# **CHAMELEON 32 APPLICA TION PROGRAMMING INTERFACE**

Version 1.0

TEKELEC 26580 Agoura Road Calabasas. California 91302

, Part Number 91 0-3452

, /

) I

**July 30, 1990** 

Copyright@ 1990, Tekelec.

All Rights reserved.

This document in whole or in part, may not be copied, photocopied, reproduced, translated or reduced <sup>~</sup>to any electronic medium or. machine-readable form without prior written consent from TEKELEC.

Tekelec<sup>®</sup> is a registered trademark of TEKELEC. Chameleon<sup>®</sup> is a registered trademark of TEKELEC.

## **TABLE OF CONTENTS**

 $\mathbb{Z}^+$ 

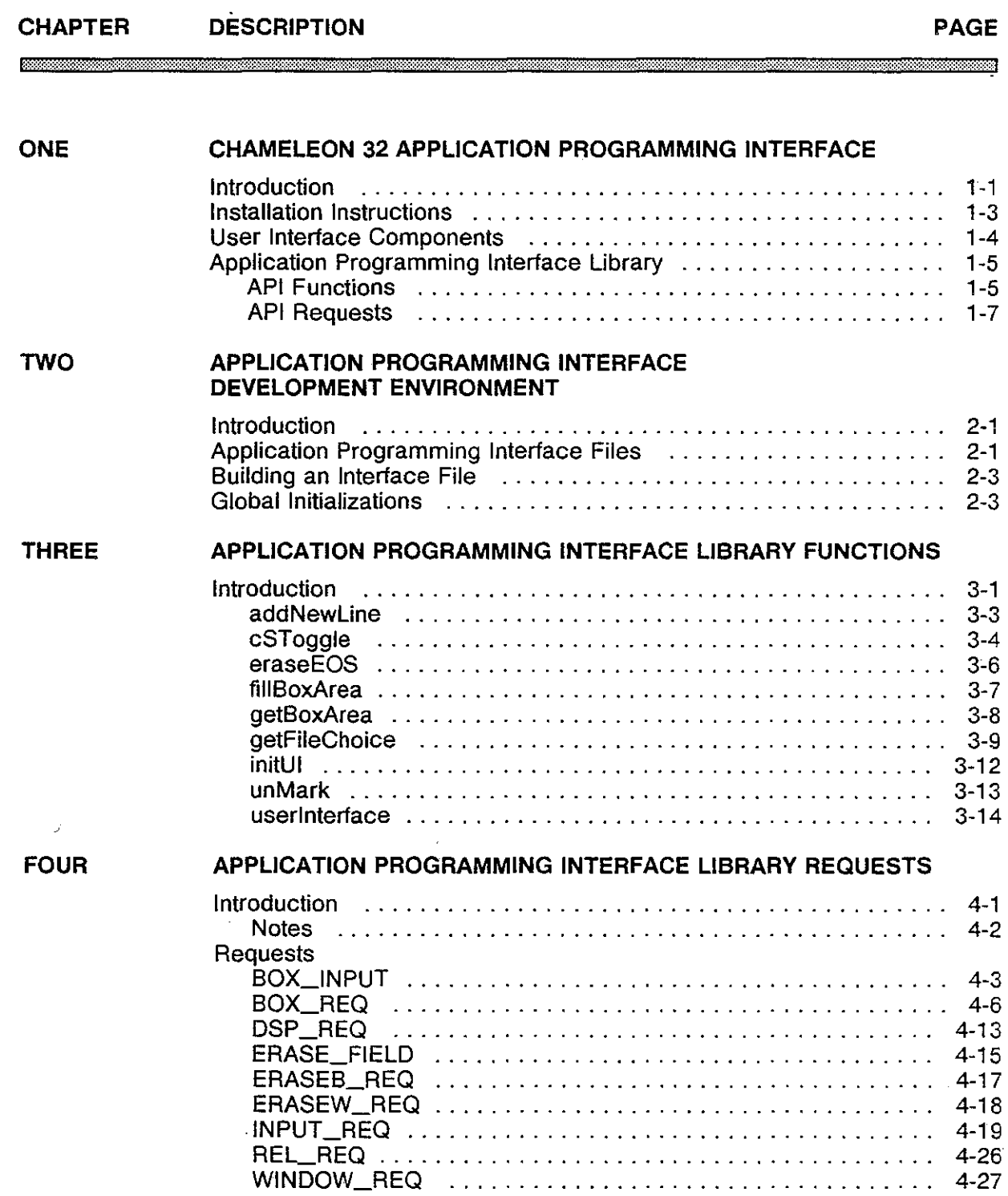

\ l )

 $\sum_{i=1}^{N} \frac{1}{i} \sum_{i=1}^{N} \frac{1}{i} \sum_{i=1}^{N} \frac{1}{i} \sum_{i=1}^{N} \frac{1}{i} \sum_{i=1}^{N} \frac{1}{i} \sum_{i=1}^{N} \frac{1}{i} \sum_{i=1}^{N} \frac{1}{i} \sum_{i=1}^{N} \frac{1}{i} \sum_{i=1}^{N} \frac{1}{i} \sum_{i=1}^{N} \frac{1}{i} \sum_{i=1}^{N} \frac{1}{i} \sum_{i=1}^{N} \frac{1}{i} \sum_{i=1}^{N} \frac{1}{i$ 

 $\bar{\gamma}$  $\sim$ 

کی استعمال

## **TABLE OF CONTENTS (continued)**

**CHAPtER DESCRIPTION PAGE** 

 $\mathbf{r}$ 

,,,,,,,,,,,,,,,,,,,,,,,

 $\frac{1}{2}$ 

Ţ

#### **FIVE**  Appendix A Appendix B **APPLICATION PROGRAMMING INTERFACE EXAMPLES**  Introduction .......................................... 5-1 Example One: Pull Down Menu Logic .................... 5.1-1 Example Two: Parameter Input ................................... 5.2-1 Example Three: Listing Files from a Directory ................. 5.3-1 Inlcude File UI.H Include File MAINSYM.H

## **Chapter 1: CHAMELEON 32 APPLICATION PROGRAMMING INTERFACE**

**Introduction**  The Application Programming Interface (API) is designed to provide a uniform user interface for applications created on the Chameleon 32. These applications and the user interface are created within the Chameleon 32 C Development System.

> The look and feel provided by this package is similar to pull down menu packages common in many other environments.

> The library provides tools to develop standardized and modular application code facilitating enhancements, readability and transferability of code.

> This document assumes some familiarity with the Chameleon 32 C Package. For more detailed information than what is provided here, refer to the Chameleon 32 C Manual, Volume IV.

> Applications developed using the API can be run on both a Chameleon 32 and a Chameleon 20 containing the C run-time module.

> API provides a quick and effective way to develop a user interface. Using this type of interface, you can:

- transfer information to and from the application
- provide easy access to the current configuration parameters
- modify the parameters during runtime
- verify that any changes made are within a valid range
- make selections from a list of options
- select a file from a specified path
- chain lists and parameter input fields in any order

)

 $\tilde{\mathbb{Z}}$ 

ĵ.

The functions within the API library provide you with complete control over all of the attributes regarding both the look and function of each part of the display.

- The boxes and windows can be overlayed.
- For each box or window, the following attributes are easily controlled:
	- <sup>~</sup>location of the window or box on the screen
	- appearance of the window or box including:
		- borders  $\sim$
		- surrounding arrows
		- highlighting of current selection  $\blacksquare$
		- position of the text within the box or window  $\Delta$
		- color of the text, highlight and outline
		- parameter input as either hex, integer or string  $\blacksquare$
		- automatic range checking
		- prompting the user when input is required

 $\tilde{\mathcal{Z}}$ 

#### **Installation Instructions**

)

)

The API software is installed through the Chameleon 32 C shell using the batch file **INSTALL** included on the diskette.

To install the software, at the C prompt %, enter:

#### **BATCH B:\INSTALL**

This batch file creates the necessary directories and copies both the Library and Example files. The files are copied to the directories shown in Figure 1.1.

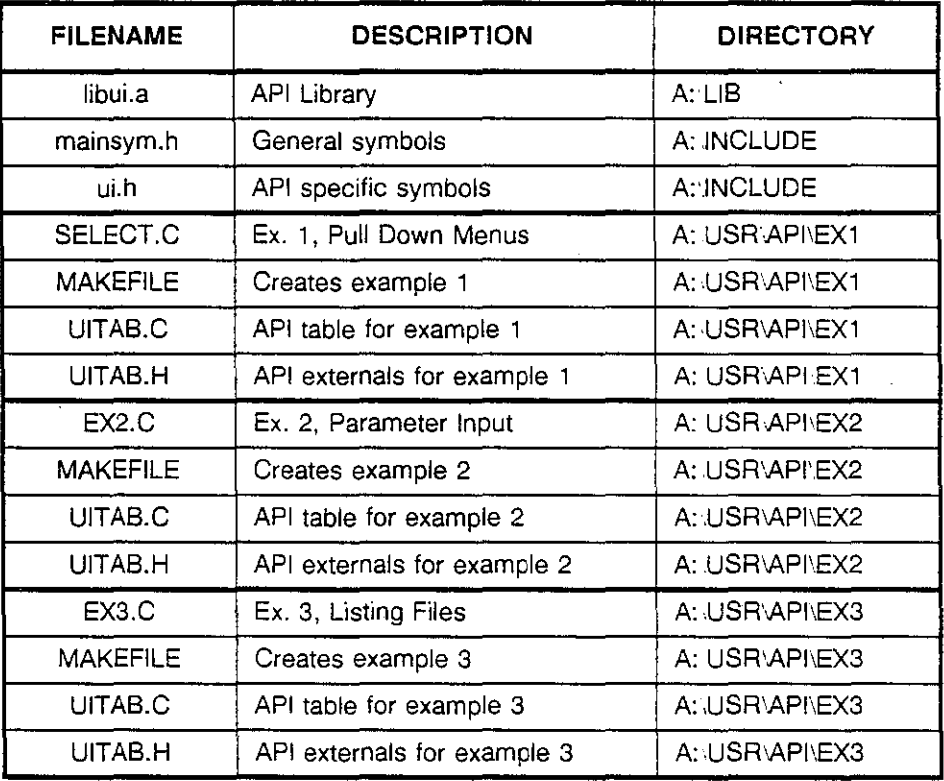

Figure 1.1: Installation and File Directories

Note that the UITAB.C and UITAB.H files for each example are not the same. They contain the unique definitions that create the display for each example.

ţ.

#### **User Interface Components**

A user interface created using the Application Programming Interface consists of boxes and windows. A box, or list selector, contains several strings of information, with each string made up of one field. These are typically used to display a group of options, for example commands or messages, and then to accept a selection from the user.

There are two types of windows. The simplest type displays strings of information that can scroll either up or down within the window. The second type displays strings of information at a fixed location.

Within the second type of window, the information displayed can take two forms, either an unformated string or a field made up of two parts, a title or description and a value. A field can be used to accept user input, this is called an input field. A window can contain a sequence of input fields.

Figure 1.2 is an example of an interface created using the application programming interface. This menu is used in the NT/TE Simulator for the Chameleon 32 or 20. It consists of three windows and one box.

- The first window displays the menu strip along the top edge of the page. On this window, the borders and the selection highlight are turned off. This is an unformatted string.
- The second window displays the name of the application along the bottom edge.

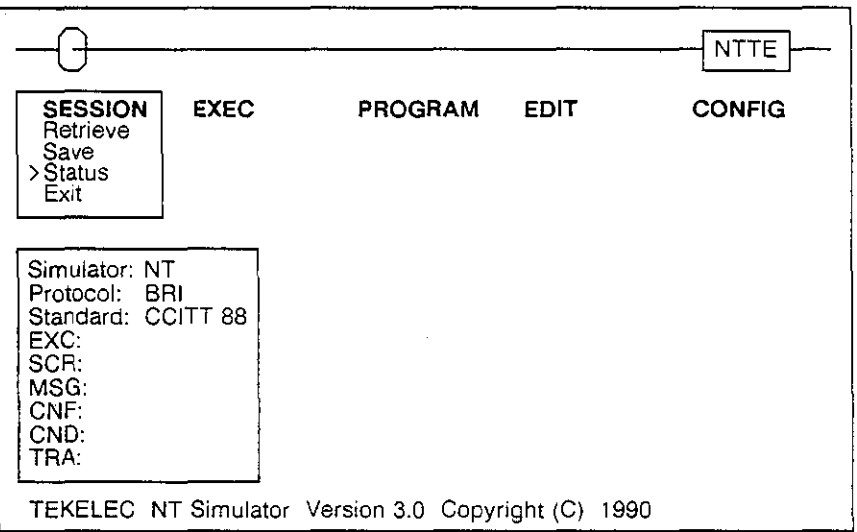

Figure 1.2: The User Interface

 $\bar{Z}$ 

- The status shown on the page is shown within the third window. Each field has a description with an associated value. For example, the description of the first variable is Simulator and the value is NT. This is an example of a window containing fields.
- The box is the session list selector. It is used to select from a group of session commands.

A standard set of keys are used to move around or exit from the boxes and windows. The arrow keys,  $\leftarrow \uparrow \downarrow \rightarrow$ , are used to move within a frame, where a frame is either a box or a window. The keys **GO, ESC, CAN** and **RTN** are used to exit a frame. The action taken is determined through the software.

#### **Application Programming Interface Library**

The Application Programming Interface Library provides nine functions and nine commands or requests. The functions, described in Chapter 3, use the data structures established through the requests, to display the appropriate information. This section provides a brief description of each function and request.

#### **FUNCTIONS**

Two of the functions provide the majority of the API functionality.

**• initUl** 

This function is used to initialize the user interface. It is used only once, when the interface is first started. It performs the following functions:

- $\rightarrow$  it specifies the window and box administration areas
- it defines the number of windows and boxes that make up the display
- <sup>~</sup>it initiates an error window

#### **• userlnterface**

The user interface is a request oriented library. To initiate any of the nine requests, the appropriate data structures are set up and a call is made to the function **userlnterface.** 

This is the primary function within the API. All requests are initiated through this function.

÷

Ì.

The seven additional functions, shown in Figure 1.3, are used in conjunction with the request BOX\_REO. They are used to control the information displayed within a box.

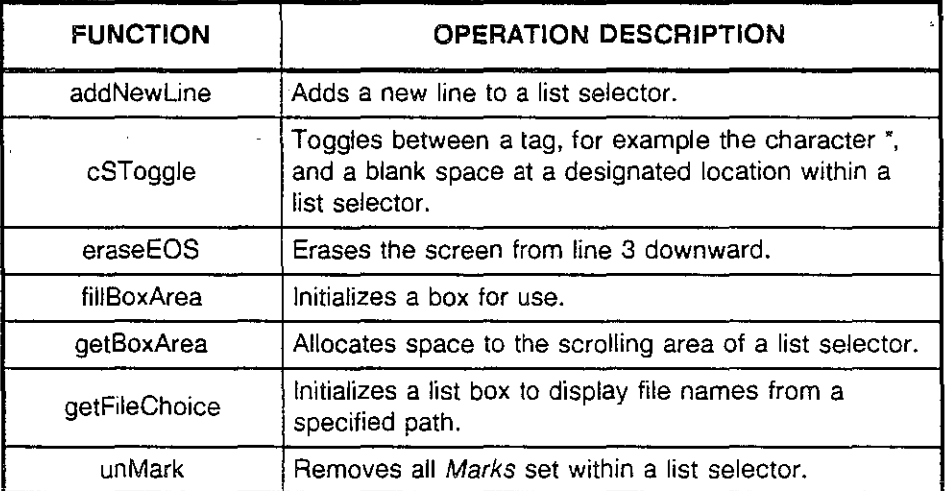

Figure 1.3: Additional **API** Functions

Each of these functions are described in detail in Chapter 3. Examples showing their use are provided in Chapter 5.

)

)

à,  $\hat{\mathbb{R}}$ 

## **REQUESTS**

The nine requests are summarized in Figure 1.4. The details can be found in Chapter 4.

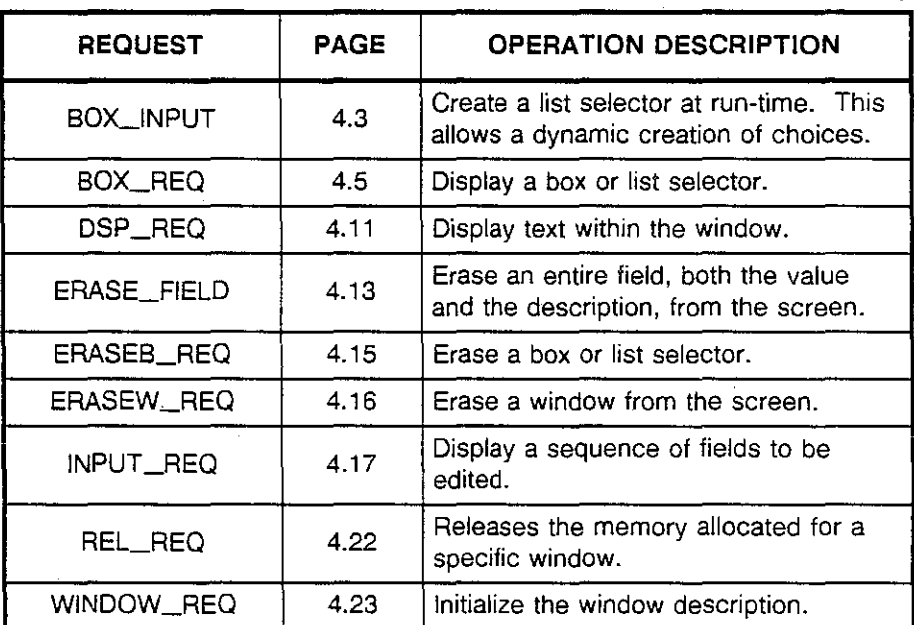

Figure 1.4: Application Programming Interface Requests

 $\hat{\mathbf{z}}$ 

 $\label{eq:2.1} \mathcal{L}_{\mathcal{A}}(x) = \mathcal{L}_{\mathcal{A}}(x) \mathcal{L}_{\mathcal{A}}(x) \mathcal{L}_{\mathcal{A}}(x)$ 

 $\label{eq:2.1} \frac{1}{\sqrt{2}}\int_{\mathbb{R}^3} \frac{1}{\sqrt{2}}\left(\frac{1}{\sqrt{2}}\right)^2\left(\frac{1}{\sqrt{2}}\right)^2\left(\frac{1}{\sqrt{2}}\right)^2\left(\frac{1}{\sqrt{2}}\right)^2\left(\frac{1}{\sqrt{2}}\right)^2\left(\frac{1}{\sqrt{2}}\right)^2\left(\frac{1}{\sqrt{2}}\right)^2\left(\frac{1}{\sqrt{2}}\right)^2\left(\frac{1}{\sqrt{2}}\right)^2\left(\frac{1}{\sqrt{2}}\right)^2\left(\frac{1}{\sqrt{2}}\right)^2\left(\$  $\label{eq:2.1} \frac{1}{\sqrt{2}}\left(\frac{1}{\sqrt{2}}\right)^{2} \left(\frac{1}{\sqrt{2}}\right)^{2} \left(\frac{1}{\sqrt{2}}\right)^{2} \left(\frac{1}{\sqrt{2}}\right)^{2} \left(\frac{1}{\sqrt{2}}\right)^{2} \left(\frac{1}{\sqrt{2}}\right)^{2} \left(\frac{1}{\sqrt{2}}\right)^{2} \left(\frac{1}{\sqrt{2}}\right)^{2} \left(\frac{1}{\sqrt{2}}\right)^{2} \left(\frac{1}{\sqrt{2}}\right)^{2} \left(\frac{1}{\sqrt{2}}\right)^{2} \left(\$ 

## **Chapter 2: APPLICATION PROGRAMMING INTERFACE DEVELOPMENT ENVIRONMENT**

**Introduction**  The Application Programming Interface (API) is accessed in the format of a library similar to the other libraries available within the Chameleon 32 C Development system. Refer to the Chameleon 32 C Manual, Volume IV for general information on include files, library files and the method of building an application.

#### **Application Programming Interface Files**

J

There are five files used during the development of an application program interface. The first three are provided with the Application Programming Interface package. They provide the following functions:

**libui.a** 

The file libui.a is the library file which contains all of the logic behind the library functions. It is located in the directory A:\LIB.

This file is used at link time. For example -LUI in the command, cc -0 **MENU** uitab.c -LUI, links the ui.a library to your source code.

• ui.h

The file ui.h is the header file which includes all of the definitions and structures used as arguments for the library functions. It is located in the directory A:\include.

Ui.h is shown in Appendix A of this document. It must be included in the source code as shown in the examples found in Chapter 5.

 $#$ include  $\lt$ ui.h >

)

#### **• mainsym.h**

The file mainsym.h is the header file which includes the definitions for internal type declarations and Chameleon specific attributes such as key codes or colors. It is located in the directory A:\include.

Mainsym.h is shown in Appendix B of this document. It must be included in the source code as shown in the examples provided in Chapter 5.

#include < mainsym.h >

**NOTE:** mainsym.h must be included before ui.h.

The remaining two files are application unique. They are part of the application files. These files are not required but are recommended to provide a uniformity between all applications using this package.

• uitab.c

The file uitab.c is the user interface program file which contains the initialization of structure parameters for each menu request. It is located in the development directory.

• uitab.h

The file uitab.h is the header file which includes the external declaration of the declarations made in uitab.c. It is located in the development directory.

ن و و و

 $\mathbb{R}$ 

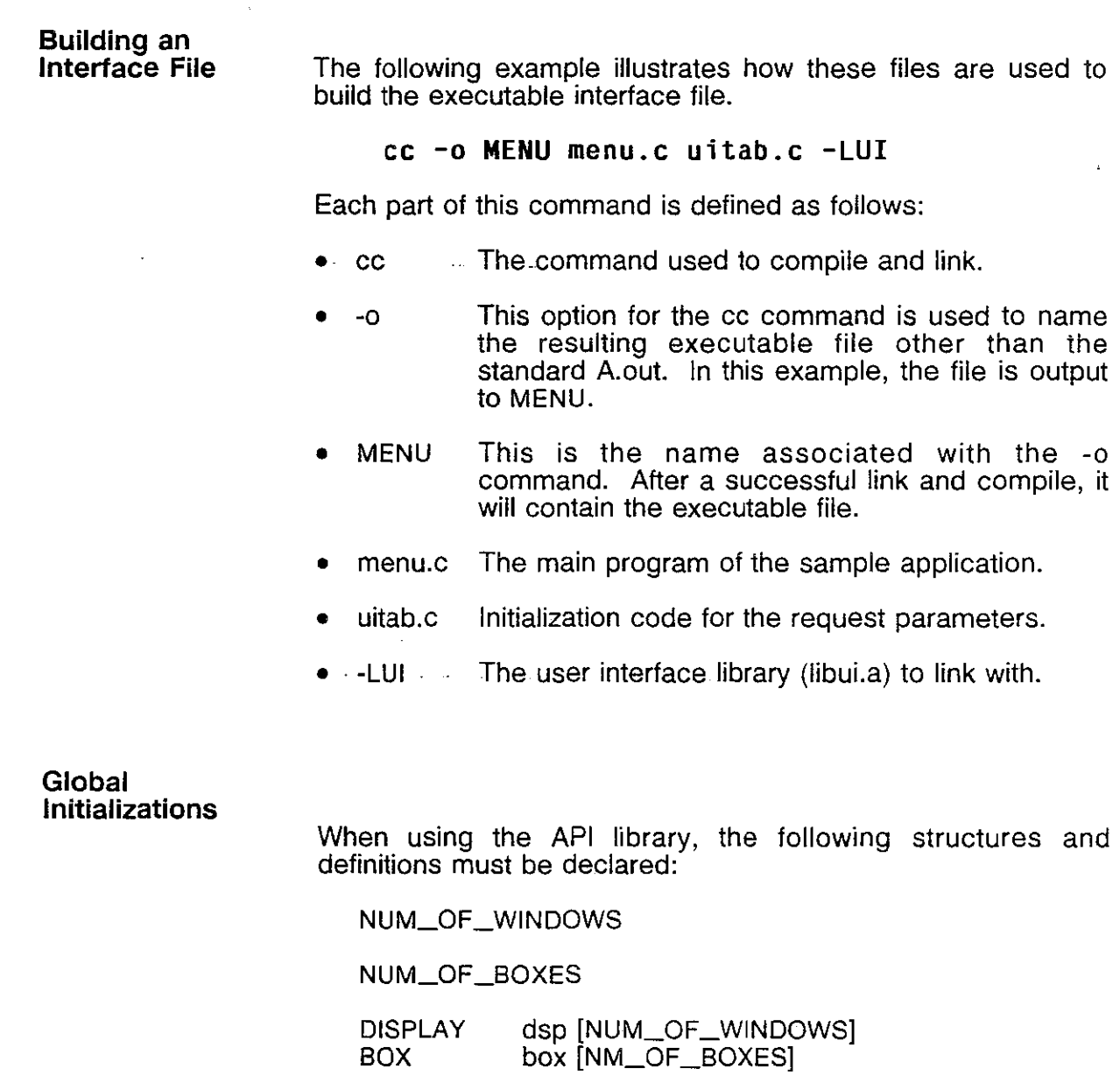

error\_window err\_str errDsp noTitle

The example shown on the following page illustrates these initializations. Further examples can be found in Chapter 5.

 $\bar{\gamma}$ 

 $\mathbb{R}$ 

 $\hat{f}$ 

Ì.

Â.

 $*$  Mandatory definitions and external declarations, for example in the file uitab h  $^{\star\!\prime}$ 

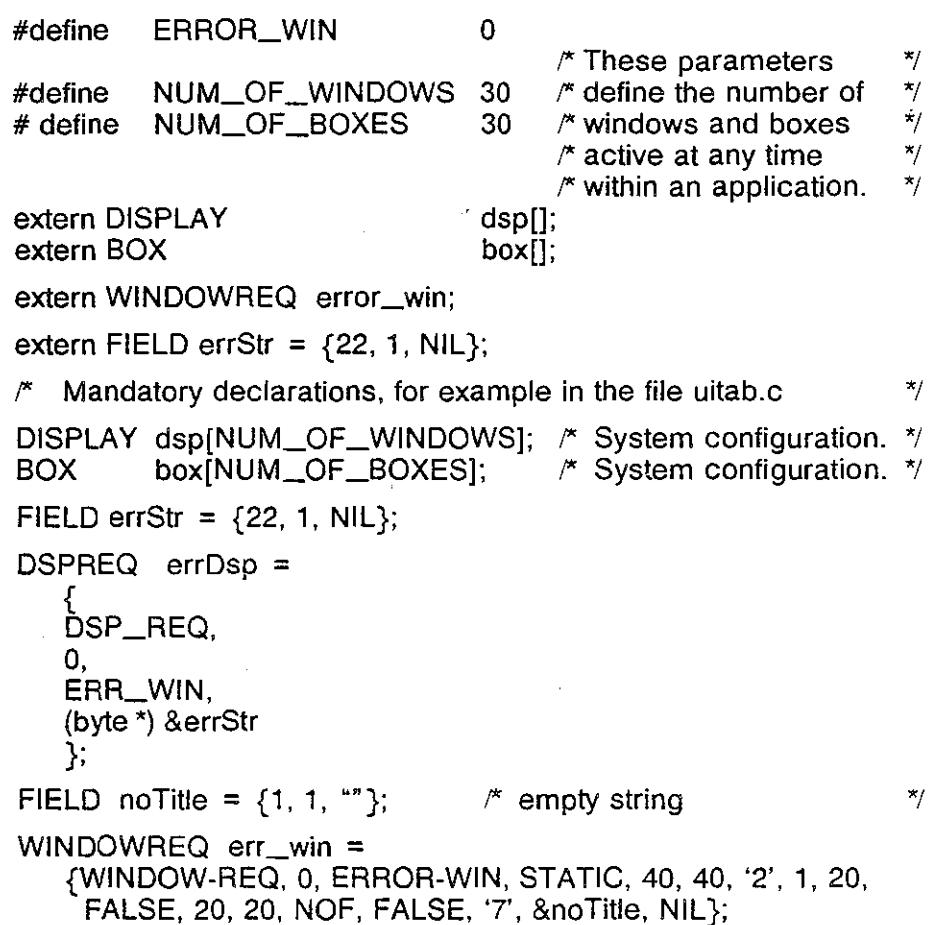

## ) **Chapter 3: APPLICATION** PROGRAMMING· INTERFACE **LIBRARY FUNCTIONS**

Introduction A user interface created using API directs any input from the keyboard or output to the screen through a set of requests. All types of requests are initiated through the function userlnterface(} with the first parameter defining the request type. This function, along with initUI for interface initialization provide the main functionality of the user interface. These are summarized in Figure 3.1.

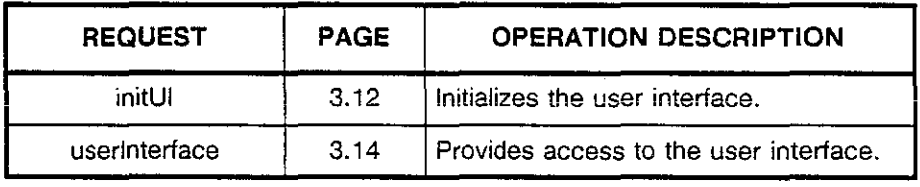

Figure 3.1: API (Main) Functions

The seven additional functions can be thought of as Help functions. They are used with the request types BOX\_REQ and BOX\_INPUT. These functions are summarized in Figure 3.2.

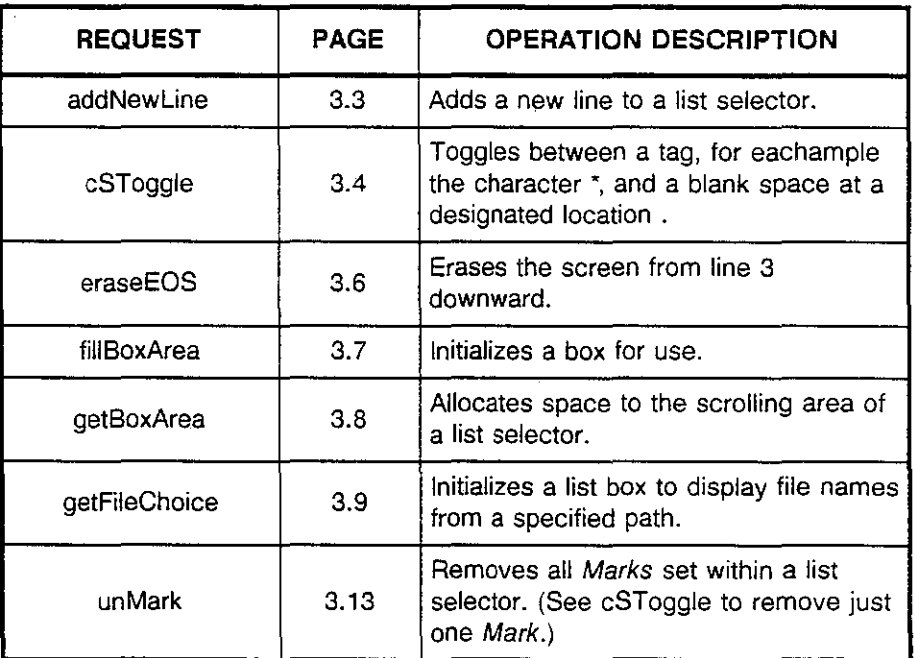

Figure 3.2: Additional API (Help) Functions

A complete description of both types of functions can be found in an alphabetical listing in the following pages.

The structures corresponding to the different request types, shown in capital letters, are defined in the include file, ui.h  $\frac{1}{2}$ , and in Chapter 4 of this document.

## addNewLine()

**Declaration** 

addNewLine (s, str) SCRAREA 's; byte 'str;

**Description** 

The function addNewLine inserts one line at a time to a list selector. This function should be used in conjunction with getBoxArea().

AddNewLine() should be used when fillBoxArea() is not convenient, for example, when the contents of a list selector is determined during runtime of the application or the entries are to be retrieved from a file.

The last line inserted must be equal to the empty string. An error will occur if more lines are added than defined by the BOXREQ parameter lines. You can however, have less entries.

The parameters· used with this function are defined as follows:

- 's A pointer to the scrolling area of a BOXREQ.
- 'str A pointer to the string to be inserted. All inserted strings must be the same length.

Return Value None

Related Functions

Example

)

)<br>)<br>)

getBoxArea()

The following example uses add Newline to define the contents of a list selector.

> BOXREQ  $myBox = \{ \ldots \ldots \}$ ; **'\* initialized parameters\*' getBoxArea (&myBox): addNewLine (myBox.p, "Title String"): addNewLine (myBox.p, "My Choice"): addNewLine (myBox.p, "Your Choice"): addNewLine (myBox.p, ""):**  /\*mandatory last string\*/ **userlnterface (&myBox, &conf, dsp, box);**

 $\tilde{\mathcal{Z}}$ 

## **cSToggle 0**

**Declaration** 

cSToggle (s, n, mode, ch, ch1) SCRAREA<sup>\*</sup>s; int n, mode;<br>char ch, ch1;  $ch, ch1;$ 

**Description** 

The cSToggle function is used to mark a specified position within a box or list selector with a character, for example an asterisk. This feature can be used in two ways.

- When multiple selections are made within the list selector, this can be used to mark each selection.
- For a single selection box, it can be used to clarify the selection.

The parameters used with this function are defined as follows:

- s A pointer to the scrolling area within a BOXREQ
- n The position within the box

mode 0 Toggle

1 Set

- ch First marker character
- ch1 Second marker character

If mode is set to Toggle, the function checks for the current state of the marker. If it currently contains  $ch 1$ , it is set to ch. For anything else, it is set to  $ch 1$ .

Note: In order to use this feature, each selectable entry in a box should begin with a blank.

The structure BOXREQ is defined in Chapter 4 with the command BOX\_REO.

Return Value The output is a value of 0 or 1.

- 0 Set to first marker, ch.
- 1 Set to second marker, ch1.

Related Functions

The function  $\text{unMark}()$  can be used to clear all marks within a box.

#### Examples

The first example illustrates the function when several test cases are chosen from the list for a particular scenario. Each test case selected is marked with an asterisk. Note that a test case can be deselected by chosing it again and calling the function csToggle() which is set to toggle.

```
Test Cases 
 tst1. tst 
 • tst2.tst 
 .. tst3. tst 
 tst4.tst 
.. tst5. tst 
• tst6.tst 
 tst7.tst 
 tst8.tst 
                  for (;;) 
                     { 
                     userlnterface(&test_box,&conf,dps,box); 
                     if (conf.exe==GO or conf.ext==ESC) break; 
                      csToggle (text_box.p, conf.choice, 0, '*', ' ');
                     test_box.setRow = conf.row;/· see BOX_REO for */ 
                                       I·description of setRow *j 
                      test_box.offset conf.choice; 
                     } 
                      test box.setRow test_box. row; 
                      test box.offset = 0;
```
**In** the second example, a list of .c files is presented in a list selector. The file tst3.c has been selected: The function csToggle() is used to mark the selection, then redisplay the box. At this point, no additional choices are given to the user.

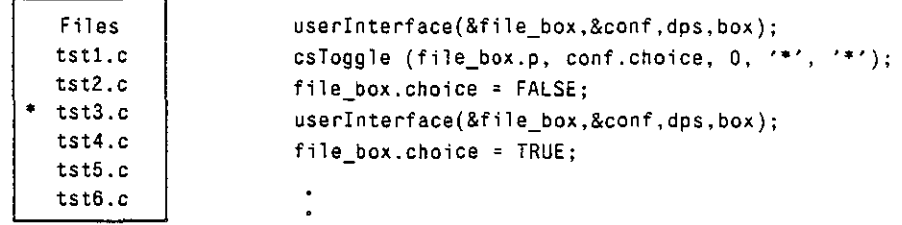

 $\frac{1}{2}$ 

 $\frac{1}{k}$ 

# eraseEOS()

 $\overline{\phantom{a}}$ 

 $\ddotsc$ 

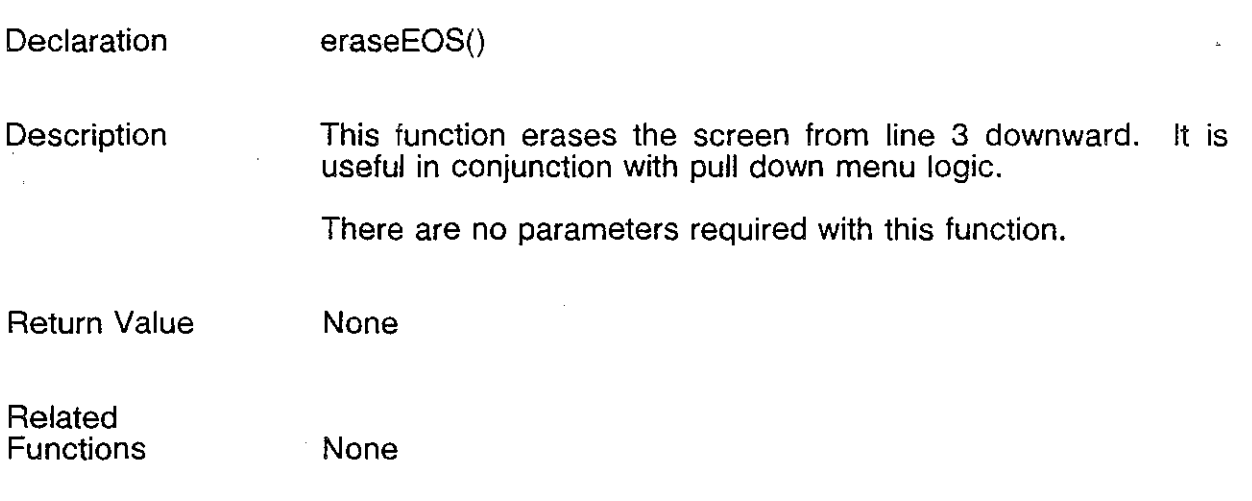

 $\mathcal{O}(\epsilon)$ 

à.

# **filiBoxArea 0**

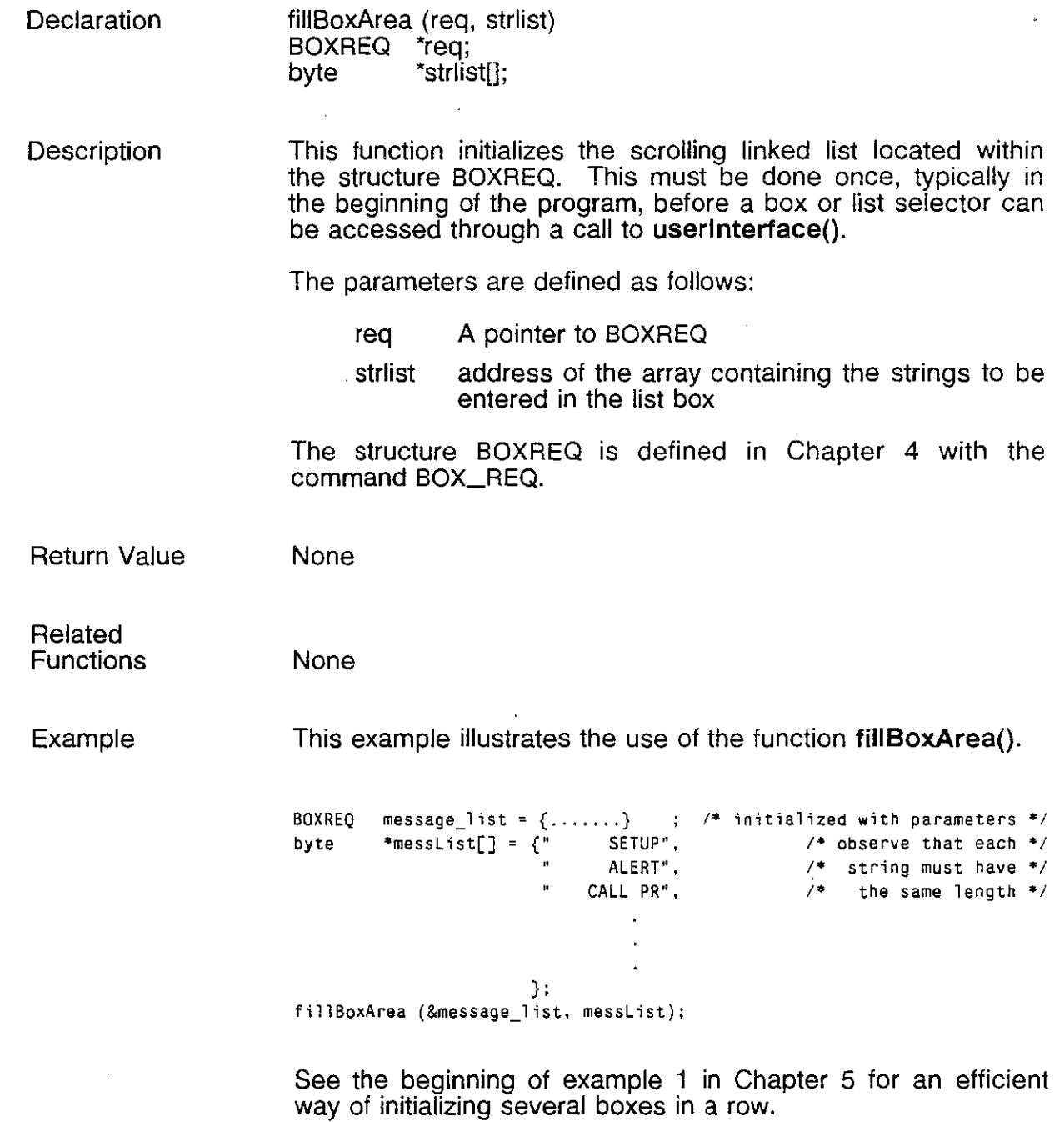

 $\hat{\mathcal{E}}$ 

)

Ì

Ì

 $\Box$ 

## getBoxArea()

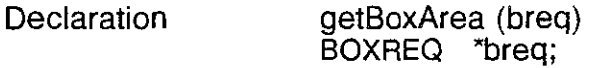

**Description** This function allocates space to the scrolling area of a list selector. The linked list is also initialized. If the area needs to be re-initialized at any point, this function can be called again.

> No strings are put into the list selector. This is done with the function addNewLine().

> The pointer 'breq, points to the structure BOXREQ. This strucutre is define in Chapter 4 with the command BOX\_REQ.

Return Value None

Related **Functions** 

addNewLine()  $\text{fillBoxArea}()$ 

## ) **getFileChoice 0**

**Declaration** 

getFileChoice (boxName, fPath, ext, bTitle, errMsg, ins Flag, inserts, fnum, conf)

BOXREQ "boxName; byte \*fPath;<br>byte \*ext; byte \*ext;<br>byte \*bTitl \*bTitle: byte \*errMsg;<br>int insFlag ins Flag byte  $\overline{\phantom{a}}^*$  inserts;<br>int fnum: fnum; BOXCONF "conf;

#### **Description**

This function is used to display a list of files. The function reads the directory specified by the path for each occurance of a file with the specified extension. For each occurance, the filename is loaded into the list selector.

A call to the function fillBoxArea() is not necessary to initialize the scroll area within the box as that is done within the function getFileChoice().

The parameters used with this function are defined as follows:

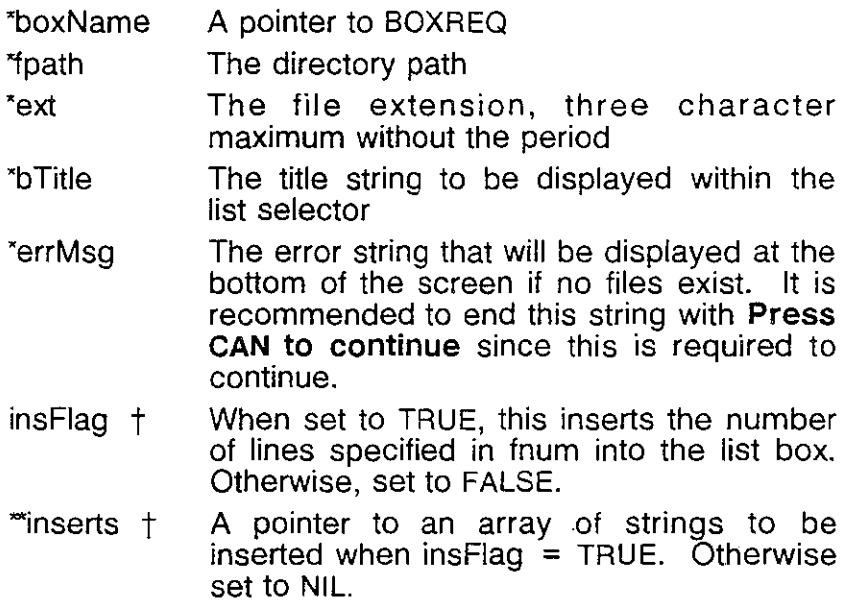

form  $\uparrow$  When ins Flag is set to true, this is the number of lines to be inserted.

\*conf A pointer to the BOXCONF structure.

The structures BOXREO and BOXCONF are defined in Chapter 4 with the command BOX\_REO.

t This function contains an optional insert feature that permits you to insert strings into the list selector prior to the filenames. The insert strings are defined by an array of pointers. This utilizes the parameters insFlag, \*inserts and fnum.

The second example illustrates this feature.

- Note: Each time the function getFileChoice is called, the BOXREQ scroll area is reinitialized and all entries are reloaded into the list selector.
	- Refer to Example 3 in Chapter 5 at the function handle\_load(), for an illustration on using this function in conjunction with csToggle.

Return Value

The BOXCONF structure contains exit information.

This parameter conf.str contains the filename which can be used to open the specified file.

Related Functions

None

Ż

Example

)<br>}

)

The first example uses the function **getFileChoice(}** to display a box containing the file names in the directory **A:ITEKELECISYSTEM** with the extension .co. It does not include the optional inserts.

BOXREQ my\_box = {.......}; /\* initialized parameters \*/ **getFileCho;ce (&my\_box,** N\\Tekelec\\system\\", **"co". "CO FILES". "Sorry no .co files. Press CAN to continue", FALSE,**  NIL, 0, &conf); **;\* conf.str contains file name ft./** 

The second example illustrates that same list selector with the additional inserts. Note that the strings within the insert must be the same length as the title string. The length of the title string must be calculated to fit within the length specified by the parameter len in the BOXREQ structure.

BOXREQ  $my_box = \{ \ldots, \ldots \}$ ;  $/$  initialized parameters  $\ast$ / **byte \*mylnserts[] = {" NEW**   $^{\prime\prime}$  . DELETE ", " DEFAULT "}; **getFileCho;ce (&my\_box. "\\Tekelec\\system\\", "co", "CO FILES", "Sorry no .co files. Press CAN to continue", TRUE, mylnserts, 3, &conf);** 

*1\** **conf.str contains file name \*/** 

ž.

## **initUI** ()

**Declaration** initUI (dsp, box, req, nw, nb)

> DISPLAY 'dsp; BOX 'box; WINDOWREQ \*req; int nw;<br>int nb: nb;

**Description** This function initializes the user interface. init  $U(0)$  must be called before any other call is made to the interface.

The parameters used with this function are defined as follows:

- $\mathbb{R}$   $\mathbb{Z}$   $\mathbb{Z}$   $\mathbb{Z}$  A pointer to the window administration area
	- "box A pointer to the list box administration area
	- "req window initiation of ERROR\_WINDOW (This is required)
	- nw NUM\_OF \_WINDOWS
	- nb NUM\_OF\_BOXES

The structure types DISPLAY and BOX are internal to the userlnterface function. In order to use the API, both of these administration areas must be initialized within the user application. This is typically done within uitab.c.

Refer to Chapter 2 for the declaration of dsp, box, NUM\_OF \_WINDOWS, NUM\_OF \_BOXES and ERROR\_WINDOW

The structure type WINDOWREQ is defined in Chapter 4 with the command WINDOW\_REQ.

Return Value None.

 $\epsilon$ 

 $\frac{1}{2}$ 

# **unMark 0**

 $\bar{\psi}$  .

Ì

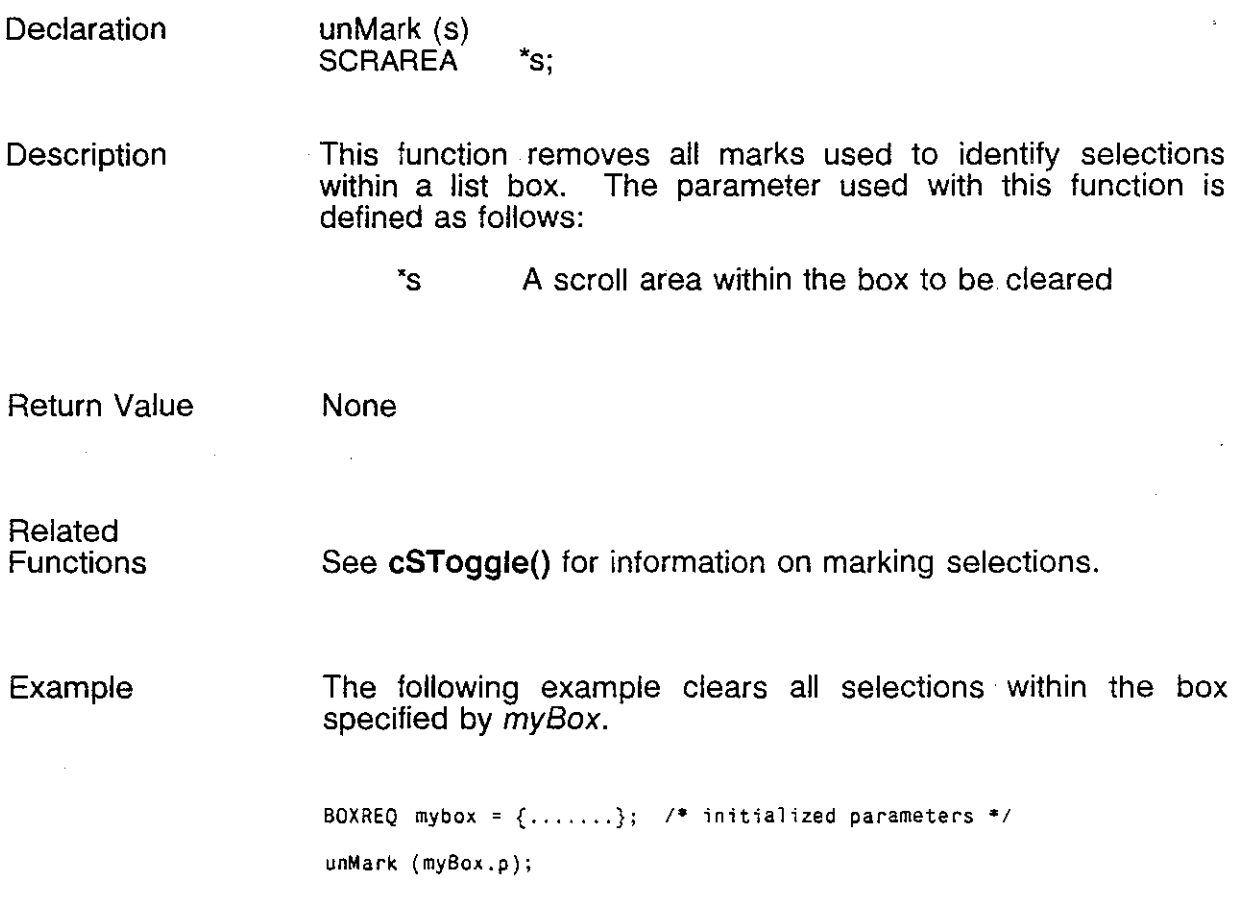

.<br>Parameter

 $\sim$ 

 $\sim$ 

 $\tilde{z}$ 

## **userInterface ()**

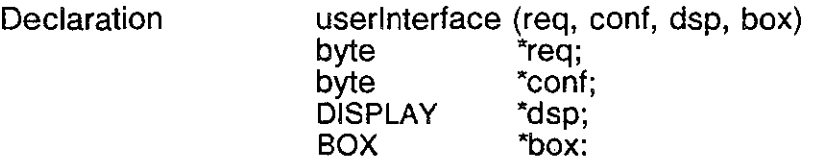

**Description** This function gives the user access to the user interface. Each of the requests or commands described. in Chapter 4 is initiated through a call to this function.

The parameters used with this function are defined as follows:

- req A pointer to the structure containing the request type or event
- cont A pointer to the return value
- dsp A pointer to the window administration area
- box. A pointer to the list box administration area
- **Note:** The administration areas dsp and box must have been previously initialized by calling the function initUI(). This is typically done at the beginning of the program.
- Return Value The output is put in a structure of the type CONFIRM, where applicable. This is defined uniquely for each of the requests in Chapter 4.

## **Chapter 4: APPLICATION PROGRAMMING INTERFACE LIBRARY REQUESTS**

**Introduction The Application Programming Interface library provides nine** requests or commands. A brief description of each of these is shown **in** Figure 4.1.

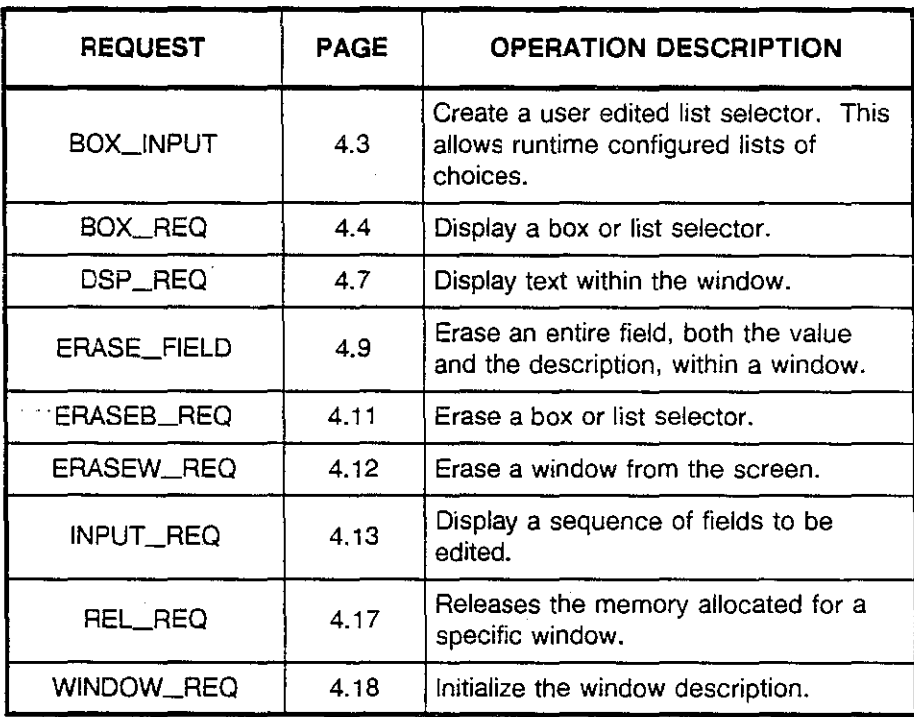

Figure 4.1: Application Programming Interface Requests

Each of these requests is made up of structures defining the parameters required to complete the request. Once the parameters required to complete the request. parameters within each structure are defined, a call is made to the function **userlnterface.** It utilizes the information in the structures to complete the request.

The **userlnterface** function, along with **initUl** and the additional API (Help) functions are described in Chapter 3 of this document.

, !

İ,

**Notes**  • All definitions of constants (uppercase parameters) can be found in the files a:\include\ui.h and mainsym.h.

- The KEYS shown for each command are those keys that will-return execution to the calling procedure. You must i. define the response to each of these keys.
- When colors are used within the request, they are identified using the following numbering scheme shown in Figure 4.2.

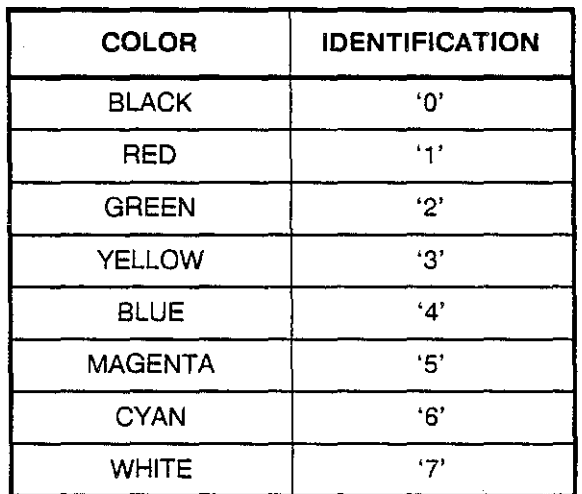

#### Figure 4.2: Display Color Encoding

Within this table, the right column is used as an entry to a request. Using the actual name of the color will cause an error.

 $\bar{\mathbb{R}}$ 

### **BOX\_INPUT**

**Description** 

The request BOX\_INPUT is used to create a list box of selections at run-time. This allows for dynamic creation of choices within a box.

> The command BOX\_INPUT is similar to the command BOX\_REQ. You must be familiar with that command before you use BOX\_INPUT.

The following keys are used to edit the fields:

- **CTRL A** Append
- **CTRL I** Insert<br>**CTRL D** Delete
- **Delete line**

Keys

- The following keys can be used to exit from the list selector:
- ESC
- **CANCEL**
- GO

### Parameters

The structure type BOXREQ is used to define the box. This is the same structure type used for the BOX\_REQ command. The only difference between the two structures will be the event parameter. In this case it is set to BOX\_INPUT.

**All** of the other parameters are described in detail within the BOX\_REQ command. The structure is as follows:

typedef struct

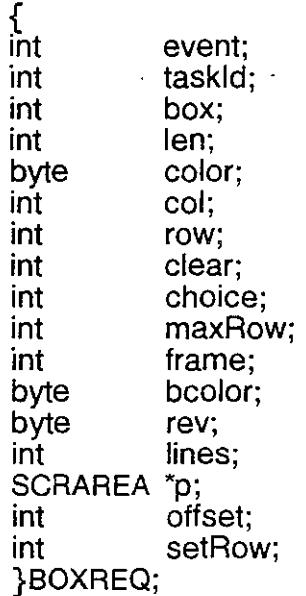

An array of pointers, containing at least two entries, must be initialized before you can initialize a BOX\_INPUT. This can be done by calling fillBoxArea().

The example shown on the following will illustrate.

**Return Structure** 

The return parameter *cont* is of the type BOXCONF. This structure contains the information regarding the selection within the list selector, the keystroke used to exit the list, the current selection position on the screen and a pointer to the selected string.

The structure is defined as follows:

typedef struct

 $\mathfrak{c}$ int event; int exit; int choice; byte 'str; int row; }BOXCONF;

event BOX\_CONF

exit The key used to exit the list selector (GO, RTN, ESC, CAN, LEFT or RIGHT.)

- choice The number of the selected parameter where 1 is the first non-title string
- 'str A pointer to the actual string chosen.
- row The row number on the screen. This defines where the selection is actually located. This value is useful in combination with setRow.

Example The example shown below illustrates the logic used to edit the contents of a list selector. Note that an entry can always be removed by the user by pressing CTRL-D.  $\cdots$  This example shows the editing of completely free format data (gets()). This logic is normally replaced by some format specific to the application. For example, a string displayed within another list selector can be retrieved and copied into the edited list. Note that each string must be adjusted to be the same length. BOXREQ my\_box = {BOX\_INPUT, ......}, /\*initialized parameters\*/ **byte \*myBox[] = {"This is the title",**  End Str "};  $\mathbf{u}$ **fillBoxArea (&my\_box, myBox); /\*;n the beginning of the program·/ exit = FALSE:**  do { **userlnterface (&my\_box. &conf. dsp, bOx); switch (conf.exit)**  { CNTRL\_A; **CNTRL\_I: positionCursor (conf.row, my\_box.col); gets (conf.str); /·get an unformatted·/ fillTolength (conf.str.** my\_box. len) *j\** **string·/**  *I-make* **sure it has·/ my\_box.setRow = conf.row; my\_box.offset = conf.choice; I·the same length \*/ break; /\*as other strings·/**  ESC: CAN: **fil1BoxArea (&my\_box, myBox); I·reset contents-I exit = TRUE; I- to original -I break;**  GO: **exit = TRUE; I-Ex;t by keeping** *-I*  **break; I-editions made** *in-I*  **I- this session \*1**  } } **whi1e (lexit);** 

I ,

ž.

## **SD}LREO**

**Description** 

A BOX\_REQ is used to display a list of selections from which a choice can be made. The UP and DOWN arrow keys are used to move from one choice to another within the box. When the list of choices is longer than the frame size, the list will scroll.

This request returns a structure, type BOXCONF, as described below. This structure contains information about the selection made.

Chapter 5 provides an example showing how this request is used to implement a pull down menu application.

Keys

The following keys can be used to exit from a list selector:

• RETURN

- GO RIGHT
	-
- ESC LEFT
- . Parameters The structure type BOXREQ is used to define the box. This includes information on the length of the text strings, the color the border, text and reverse video, the column and row of locations for the text strings, size and amount of interaction possible. The structure is defined as follows:

typedef struct

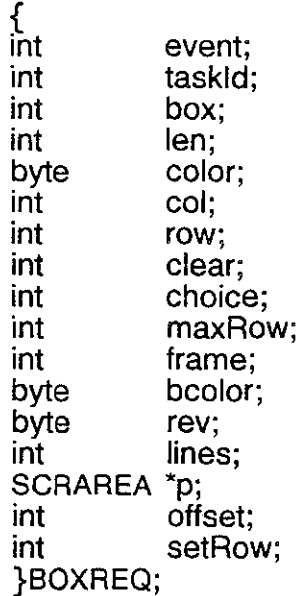

Each of these parameters are defined on the following page.
ć,

 $\overline{\phantom{a}}$ 

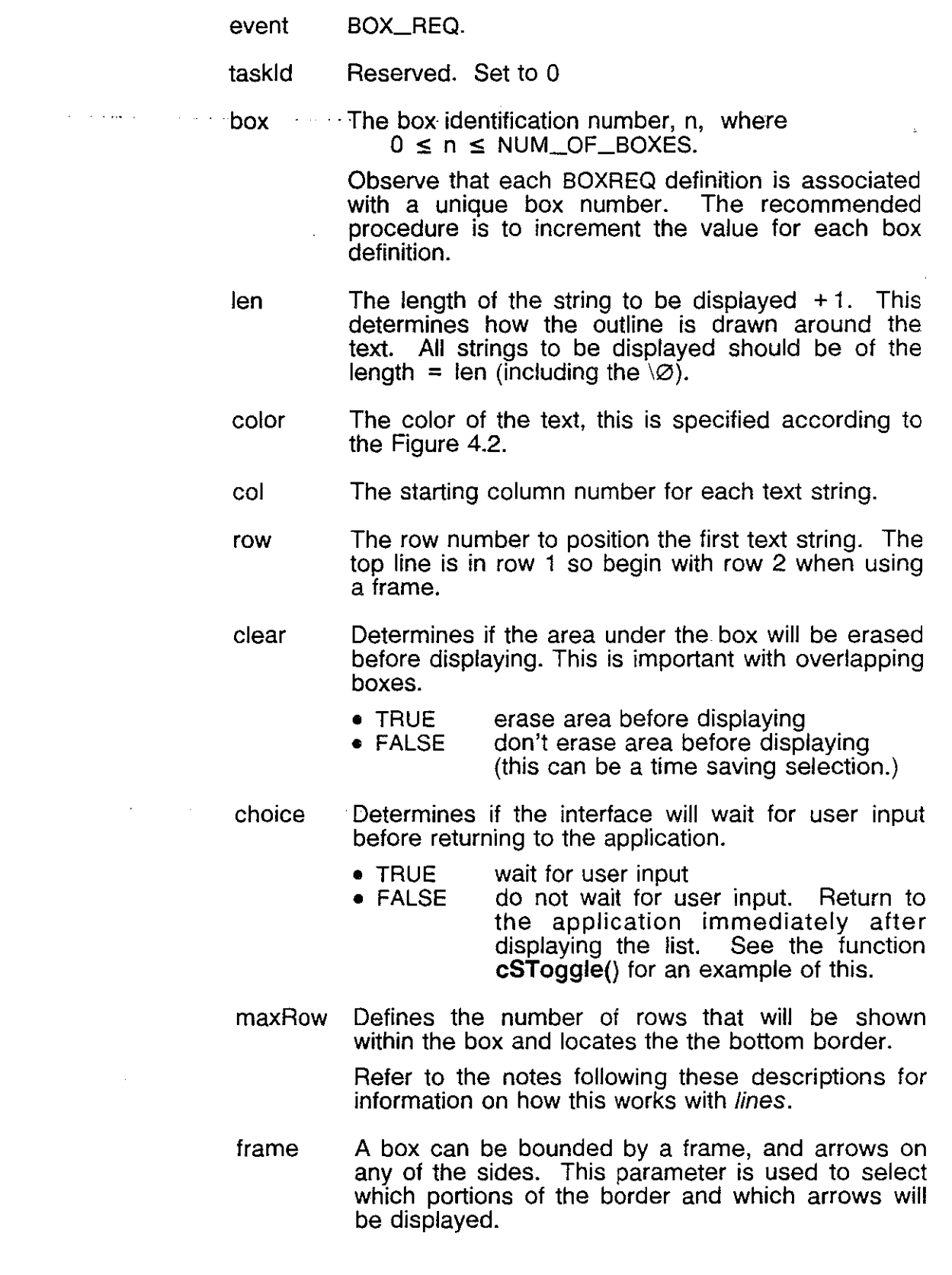

j

 $\sum_{i=1}^{n}$ 

ija la

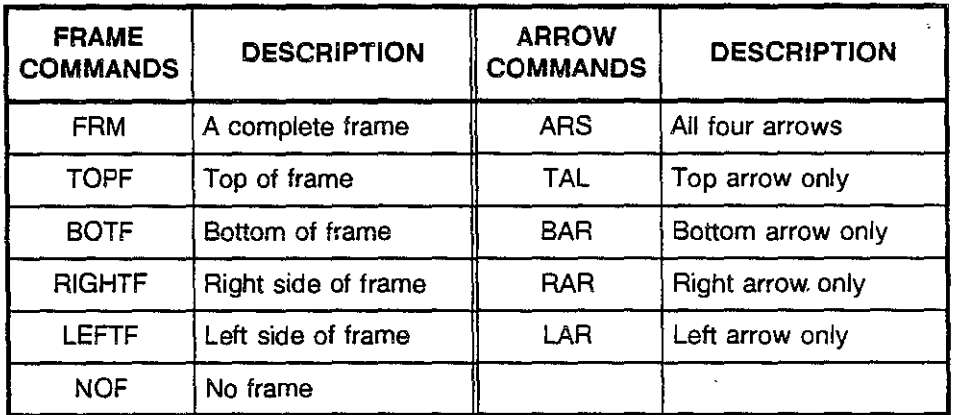

The following border and arrow selections are available:

**Figure** 4.3: Frame and Arrow Commands.

Multiple commands can be combined using +. For example, to display a complete border with arrows on the left and right, enter **FRM + LAR +** RAR.

- bcolor The color of the border, specified according to Figure 4.2.
- rev The color of the selection highlight if it is enabled (see choice). It is specified according to Figure 4.2.
- lines The total number of strings contained in the box, (Add two for the title and terminating line.)

Refer to the notes following these descriptions for information on how this works with *maxRow*.

- 'p This should always be set to NIL. It is initialized by the call to fillBoxArea(), getFileChoice() or **getBoxArea(}.**
- offset The line number of the selection currently highlighted. This refers to the line number within the box. It is initialized to O.

Refer to the notes following these descriptions for information on how this works with setRow.

setRow The position (row number on the screen) of the selection currently highlighted. This should be initialized to the same value as row.

> Refer to the notes following these descriptions for information on how this works with offset.

)

Notes: Some of the parameters seem to identify the same attributes. This section is meant to clarify those parameters and show how they work together to provide flexibility within the user interface.

#### Initialization of a List Selector

A list selector differs from other API requests in that it consists of two building blocks. First, the BOXREQ structure itself, and secondly an array of pointers to strings that correspond to the possible selections within the list selector. The scrolling area within the BOXREQ (SCRAREA \*p;) is initialized with these strings by using the function fillBoxArea(). See the previous chapter for details.

The array of pointers has the following format:

```
byte *example [] = { TITLE STRING",
                      " FIRST CHOICE". 
                      "SECOND CHOICE". 
                      " END STRING "};
```
When using fillBoxArea(), the parameter lines within the BOXREQ must be initialized to the exact number of strings as declared in the array of pointers.

All strings except the TITLE STRING and END STRING are selectable. If a title and end string are not required in the list selector being defined, both strings can be initialized to an empty string "". This displays only the selectable strings.

NOTE: All of the strings initialized within the array of pointers must be of the same length.

If the selections are to be marked using the function **cSToggle()**, the first character in each selectable string should be a blank.

Note: The functions getBoxArea() and addNewLine() can be used to build a list selector by adding one line at a time to the end of the list. These functions are described in detail in Chapter 3.

#### max Row vs. **lines**

These parameters together define the size of the box and the number of fields to be displayed within the box. This is most easily seen by an example.

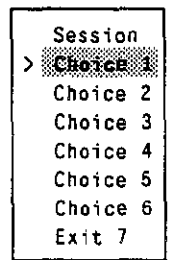

The Session list selector shown here is made up of seven selectable strings and a title. The end string is an empty string  $(4)$ . To accomodate this list, *lines* should be set to nine (7 lines plus 2). This determines the total number of selectable strings including the title and terminating line. It does not determine maxRow.

Displaying all of the choices may take up more space on the screen than allocated for this box. By setting *maxRow* to row  $+4$ , five rows of information are displayed at any time.

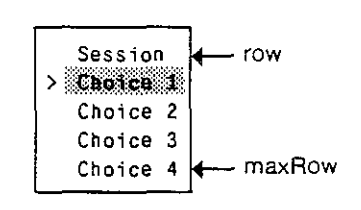

The additional information is displayed by scrolling through the choices using the arrow keys.

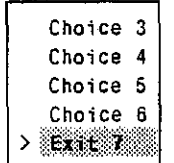

By pressing the down arrow three times, the title and first selections are scrolled out of the box and replaced with the additional selections.

If the first string was originally placed in row 2, Choice 3 is now in row 2 and Exit in row 6.

#### offset VS. setRow

These parameters are used to redisplay a box with the highlight on the most recent selection. This is done by combining a location within the list (offset) and the actual location on the screen (setRow).

Another example will illustrate.

Session<sup>1</sup>  $>$   $\blacksquare$  if  $\blacksquare$ The' box is initially' displayed with the first selection highlighted. This is set up as:

Choice 2 Choice 3 Choice 4

 $my_{box.}$  offset = 0  $mv_{\text{.}}$  box.setRow = row

You can then move down to Choice 3 and select it.

To automatically highlight Choice 3 when the box is redisplayed, set:

Session Choice 1 Choice 2 > Choice 3<br>Choice 4

 $my\_box. offset = conf. choice$ my\_box.setRow = cont.row

These parameters are located within the structure BOXCONF. This is the information returned by the function as defined below.

Refer to the function  $csToggle()$  for an example of how this is used.

Returned **Structure** 

The return parameter conf for a BOX\_REQ is of the type BOXCONF. This structure contains the information regarding the selection within the list selector, the keystroke used to exit the list, the current selection position on the screen and a pointer to the selected string.

The structure is defined as follows:

typedef struct

{ int event; int exit; int choice; byte 'str; int row; }BOXCONF;  $\sim$   $\sigma^2$ 

 $\sim$  $\frac{1}{2}$ 

 $\bar{I}$ 

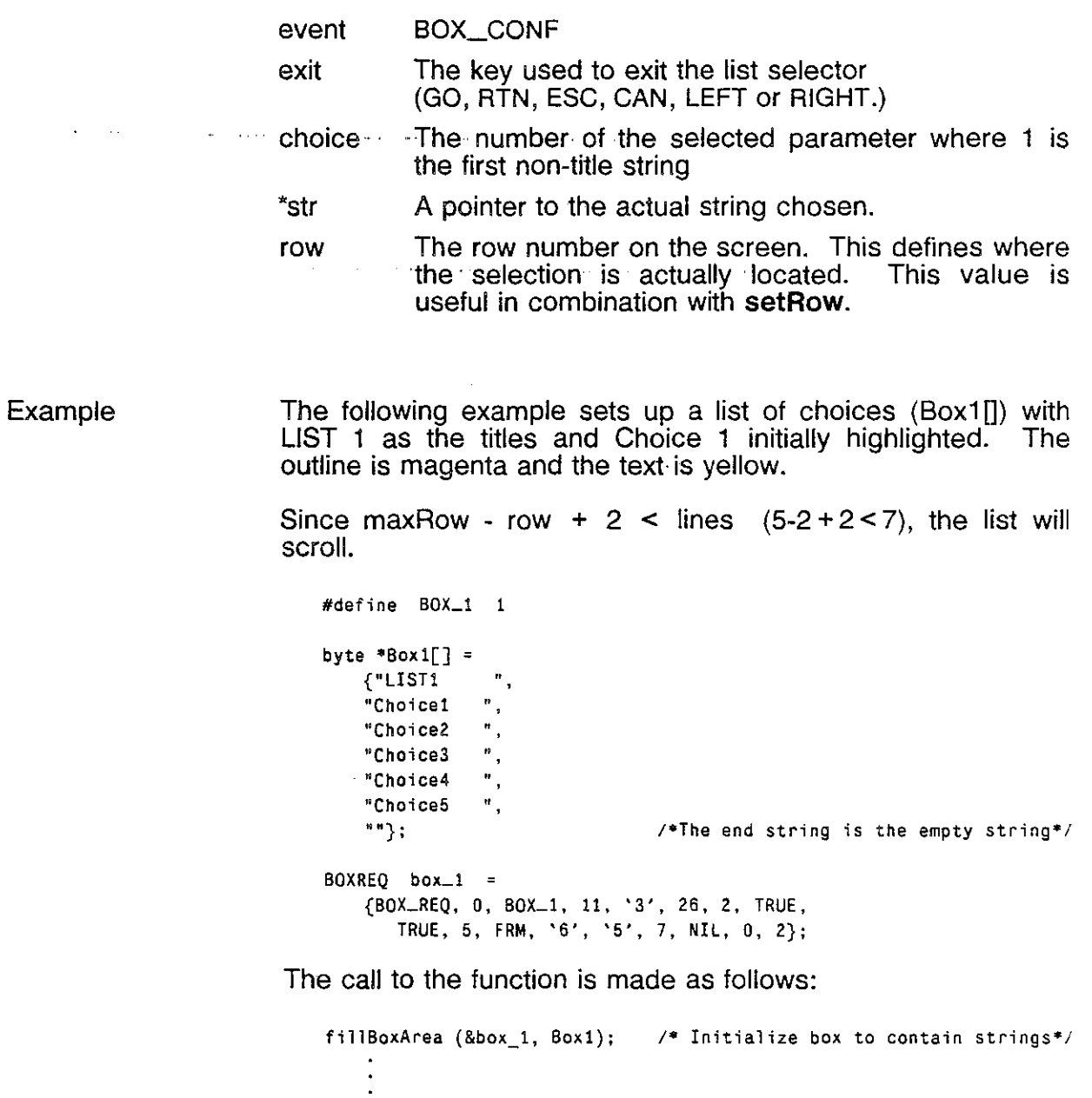

**userlnterface (&box\_l, &conf, dsp. box):** 

## **eSP\_REa**

 $\sum_{i=1}^{n}$ 

**Description** This command is used to display text within a window. The type of window, defined by WINDOW\_REO, determines how the command is used. The window must be initialized using the WINDOW\_REQ command before using DSP\_REQ. Refer to WINDOW\_REO for a description of the different types of windows.

> Note that this command does not redisplay the border around the text.

Keys None

**Parameters** The structure type DSPREQ is used to specify the information to be displayed. It is defined as follows:

> **DSPREQ** This identifies the window to contain the display and a pointer to the text to be displayed.

> > typedef struct

 $\{$ . int event; int taskld; int window; byte \*text; }DSPREO;

event DSP\_REQ

taskld This bit is reserved. It is always set to O.

- window The window identification number, where  $0 \le n \le NUM_OF_WINDOWS$
- \*text If the window is defined as **SCROLLING,** then this is the pointer to the string to be displayed.

If the window is defined as STATIC, with the output field in the WINDOW\_REO defined as NIL, then the pointer is to a structure of the type FIELD.

Otherwise, with the window defined as **STATIC** and the output field defined to point at a FIELD\_SEO, this parameter is set to NIL.

 $\ddot{\phantom{a}}$ 

Example

The three examples that follow illustrate using the command DSP\_REQ.

The first example illustrates a window type defined as **SCROLLING.** 

```
#define TEST_WIN 1 
WINDOWREQ mywindow = {WINDOW REQ, TEST WIN, ..., SCROLLING, ...},
byte testStr[] = "Test DSP_REQ";DSPREQ myDSP= {DSP_REQ, 0, TEST_WIN, NIL};
userInterface (&myWindow, &ch, dsp, box); /*byte ch*/
myDsp.txt = testStr: 
userlnterface (&myOsp, &ch, dsp. box);
```
The second example illustrates a **STATIC** window with the output field defined as NIL.

```
#define TEST_WIN 1 
byte testStr[] = "Test DSP REQ";
FIELD errStr • {10, 1, NIL}; 
DSPREQ myDSP = {DSP_REQ, 0, TEST WIN, (byte*)&errStr};
WINDOWREQ myWindow = {WINDOW REQ, TEST WIN, ... ,STATIC, ... ,NIL};
userInterface (&myWindow, &ch, dsp, box); \frac{1}{2} /*byte ch*/
errStr.str = testStr; 
userInterface (&myDsp, &ch, dps, box);
```
The third example illustrates a **STATIC** window with the output field set as a pointer to FIELD\_SEQ. The DSP\_REQ redisplays only the FIELD\_DEF entries with the change flag set to true. When the DSP REQ is completed, all change flags are set to false.

```
#define TEST_WIN 1 
FIELD_DEF e1 = {.....};
FIELD_DEF e2 = {\dots};
FIELD SEQ ee = {&e1, &e2, NIL};
DSP_REQ myDsp = {DSP_REQ, 0, TEST_WIN, NIL};
WINOOWREQ my Window • {WINDOW_REQ, ... , STATIC, 
&ee}; 
userInterface (&myWindow, &ch, dsp. bOx); 
;=0: 
                                                         I· byte ch*! 
while (ee.f[iJ) ee.f [i++]-+changed = TRUE /* set all changed 
                               flags to TRUE, in other situations
                   you may only want to set the flags selectively *j 
userInterface (&myDsp, &ch, dsp, box);
```
 $\mathbb{R}$ 

# ERASE\_FIELD

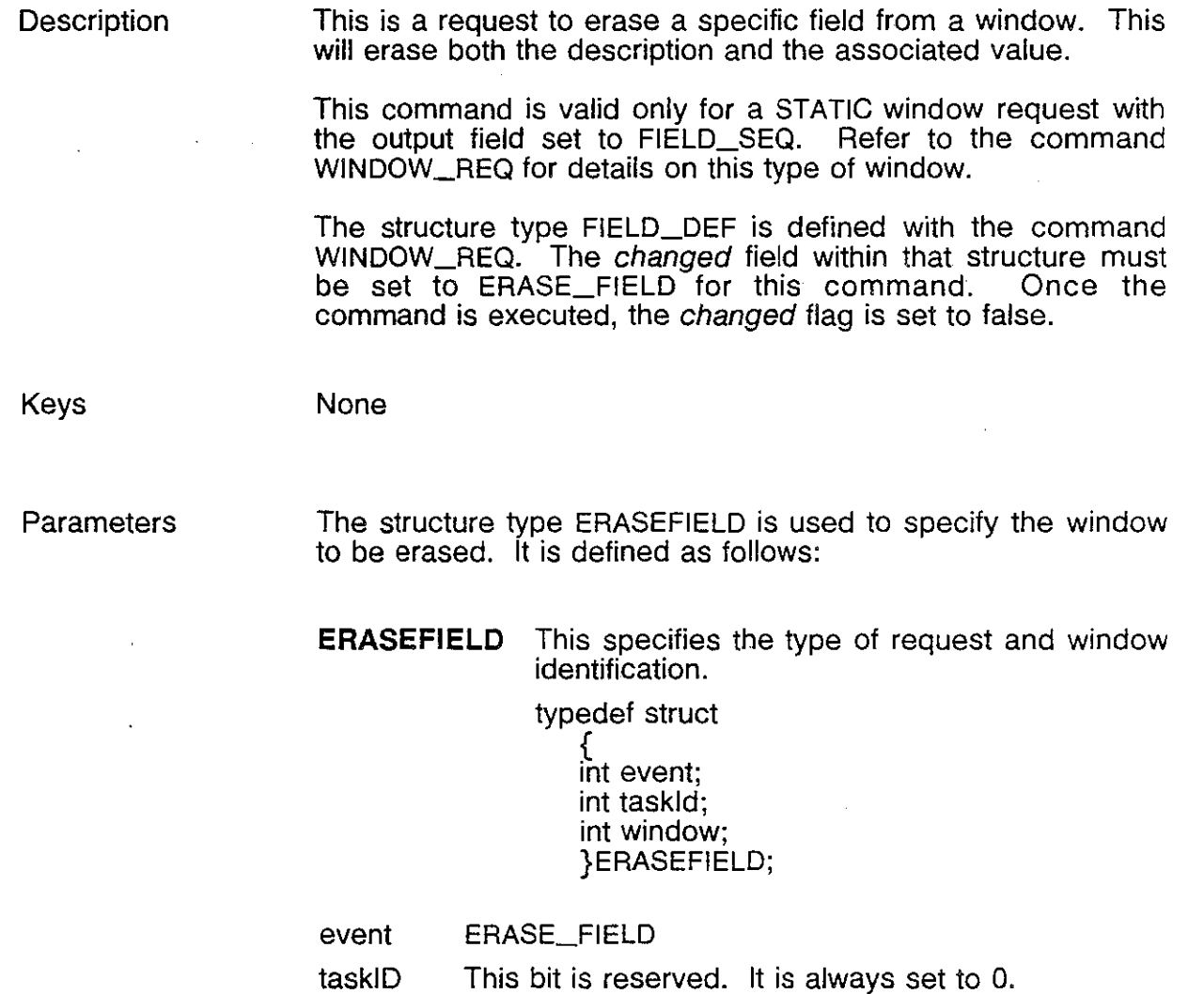

window The window identification number, where<br> $0 \le n \le \text{NUM\_OF\_WINDOWS}$ 

j

)

 $\sim$  .

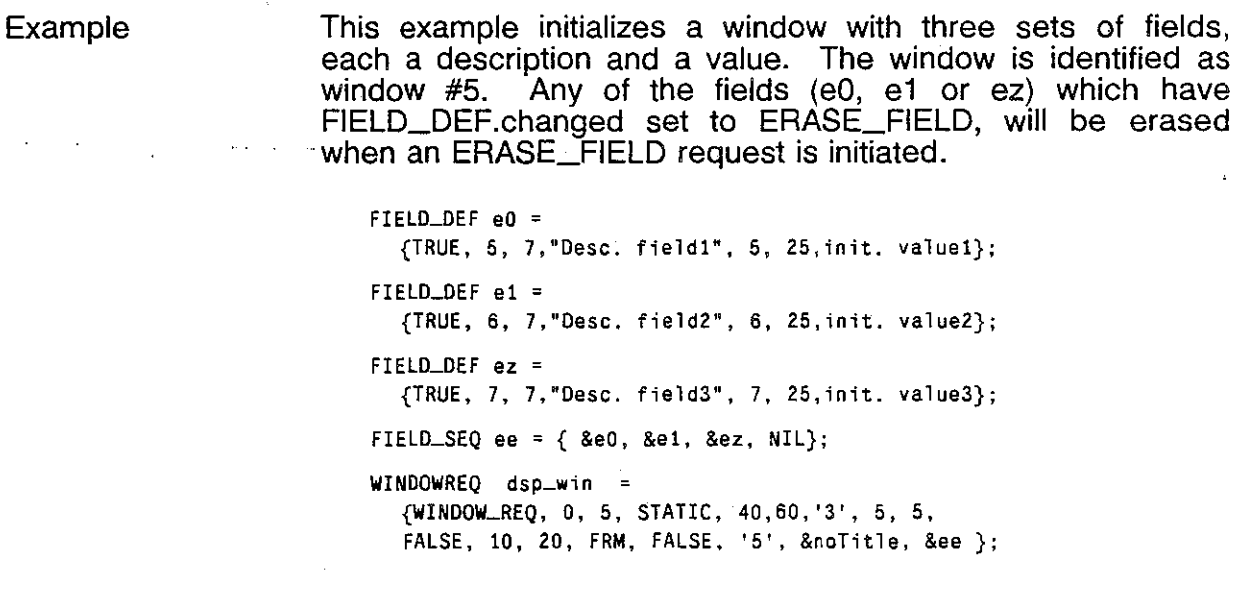

The FIELD\_DEF structure for field ez is then changed to indicate that it will be erased and the ERASE\_FIELD structure set up.

```
ez.changed = ERASE_FIELD 
ERASEFIELD era = {ERASE_FIELD, 0, 5 }; 
userlnterface (&dsp_win. &ch, dsp, box); 
   \bullet\ddot{\phantom{a}}userlnterface (&era. &ch. dsp, box);
```
 $\mathcal{A}$ 

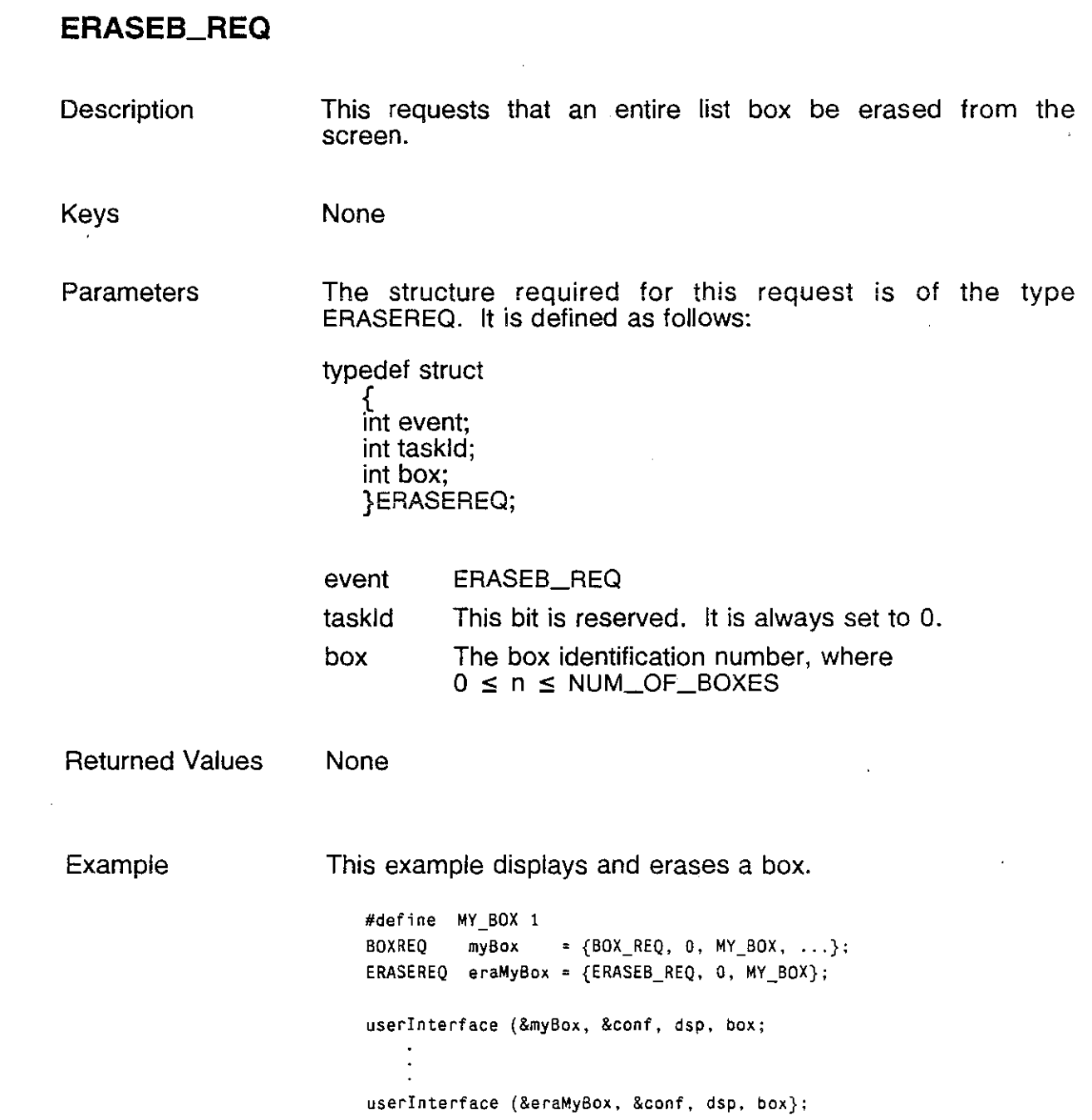

)

 $\sim$ 

1

 $\bar{\beta}$ l.

 $\ddot{\phantom{0}}$ 

 $\bar{\gamma}$  $\tilde{\mathbb{R}}$ 

÷.

Ŋ

# **ERASEW\_REQ**

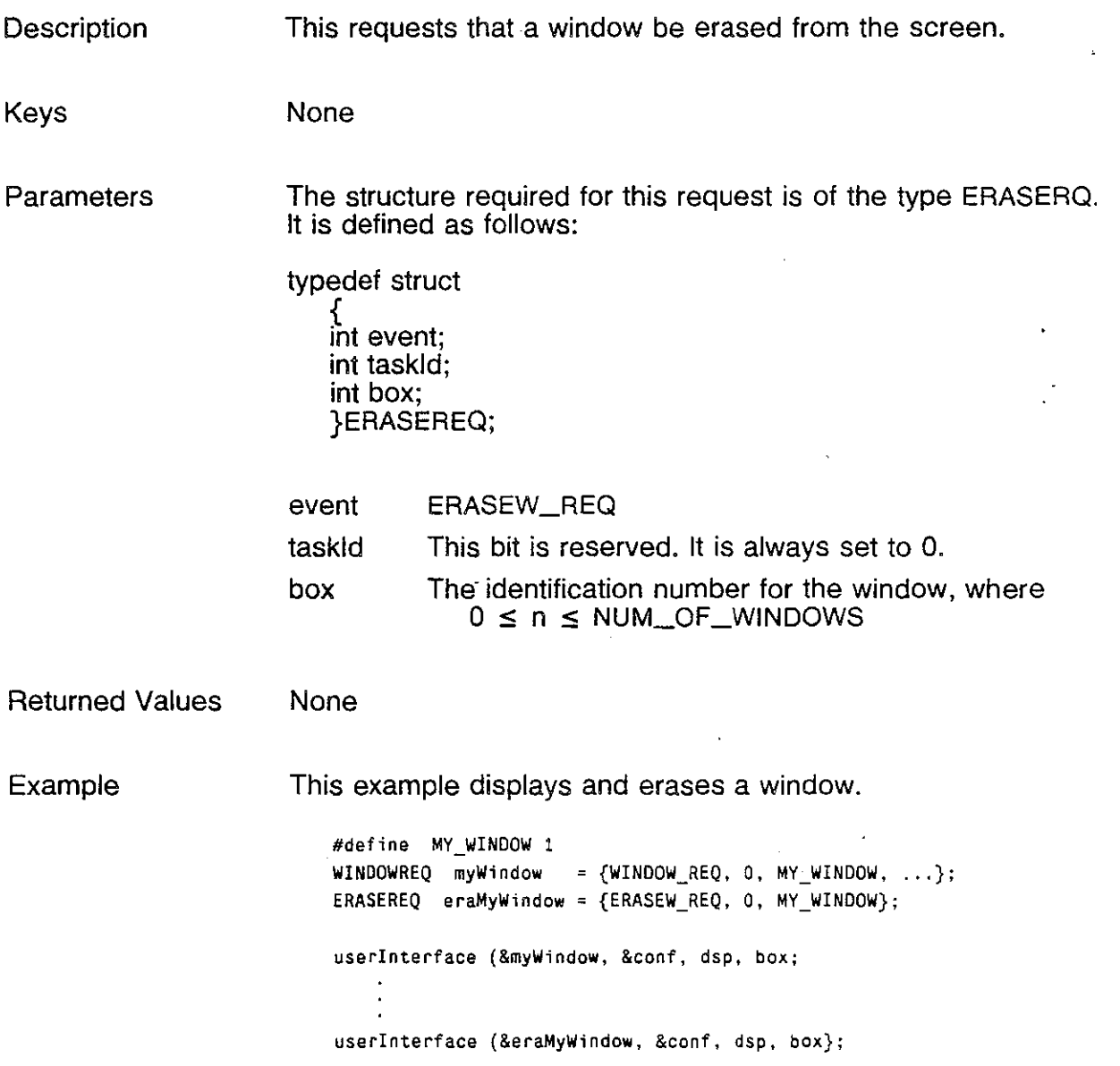

ž.

## **INPUT\_REQ**

**Description** 

}

This command is used to display a sequence of fields to be edited, for example, configuration parameters.

The fields can be different types, integers, strings, hex or binary. The min & max parameters of the INPUT\_FIELD\_TYPE are used to limit the range of values that can be entered for a particular field.

Use the arrow keys,  $\uparrow \downarrow \rightarrow \leftarrow$ , to move around between the fields.

The fields making up the sequence are numbered. The arrow keys are set to these numbers in order to control the sequence the fields are selected in.

The following keys can be used during runtime operation to modify the field values.

- CTRL·N Go to the next field
- CTRL·P Go to the previous field
- CTRL-I lnsert mode (Default mode is overwrite)
- CTRL-D Delete to end of line
- CTRL-A' Go to the beginning of the line
- CTRL-E Go to the end of the line
- RETURN Go to the next field
- Space Bar Toggle between preset values

A unique prompt can be associated with each input field. This text is displayed, in a position specified within the request, each time the cursor is positioned at that field. The prompt text is typically used to tell the user the permitted range for a value.

Messages indicating the current mode, either insert or blank for overwrite, or an error when a value outside of the specified range are displayed. These are located as specified in the INPUT\_REO structure.

This field does not display a frame around the input parameters. To display a frame, initiate a static WINDOW\_REO without fields before calling INPUT\_REO.

The recommended strategy to use this command is to define a structure type corresponding to the input field sequence defined for the screen. Declare two structures of this type. The first will be used as the configuration description for the application and the second to be used as a work area for the INPUT\_REO. If the input fields for the INPUT\_REO definitiori are set to point at entries in the work structure, the following logic is both efficient and convenient.

```
SCREEN_DESR_TYPE param, paramWork; /* Structure describing screen */
INPUTREQ myInput = {.....} /*initialized parameters*/<br>paramWork = param; /* assign the work structure the values
                                \prime* assign the work structure the values
                                       of the current configuration. */ 
userInterface (&mylnput. &resultChar, dsp. box); 
if (resultChar == GO) / .. Use the parameters only if the user·! 
    param = paramWork; /* decided to save the configuration */
```
Keys

The following keys can be used to exit from or cancel the command:

- **CAN**
- ESC
- GO

**Parameters** 

There are three types of structures required to initiate an INPUT\_REO. They are defined on the following pages.

This command uses different color definitions than those previously defined (Figure 4.2). These are shown in Figure 4.4. Refer to the examples at the end of the command to see how these are used.

| <b>BLACK</b>   |  |
|----------------|--|
| RED            |  |
| <b>GREEN</b>   |  |
| <b>YELLOW</b>  |  |
| <b>BLUE</b>    |  |
| <b>MAGENTA</b> |  |
| <b>CYAN</b>    |  |
| WHITE          |  |

Figure 4.4: Color Definitions for INPUT\_REO

! **INPREQ**  event tasklD 'fp ) and the contract of  $\mathbf f$  is the contract of  $\mathbf f$  is the contract of  $\mathbf f$ \*i\_color "Lcolor "c\_color c\_row/ c\_col "s\_color s\_row/ s\_col This defines the location and color of parameters displayed, the prompt text and other messages. **typedef struct** int int event;<br>int taskId: taskld; INPUT \_FIELD\_TYPE 'fp; byte fi; char \*i\_color;<br>char \*t\_color; char \*t\_color;<br>char \*c\_color \*c\_color; byte c\_row;<br>byte c\_col; byte c\_col;<br>char \*s\_colo \*s\_color; byte s\_row; byte s\_col; }INPREO; INPUT\_REO This bit is reserved. **It** is always set to O. A pointer to the INPUT\_FIELD\_TYPE structure. An index initializing the offset to the first selectable field. Set to zero if the cursor is to be on the first field when the INPUT\_REO is called. The color of the value field, specified according to Figure 4.4. The color of the description field, specified according to Figure 4.4. The color of the help prompt, specified according to Figure 4.4. The location of the help prompt. (row and column number) The color of the insert mode and invalid value messages, specified according to Figure 4.4. The location of the insert mode and invalid value message (row and column number)

j

ž.

## **INPUT\_FIELD\_TYPE**

This structure defines a field on the screen. This includes the position on the screen, the title and input value, the field type and the allowed range.

To define a sequence of fields, an array of these structures is declared. The last entry of this array is defined as  $\{0, 0, 0, 0, 0, ... \}$  or zero for all values.

The arrow keys are set to go from field to field.

typedef struct

 $\{$ byte row; byte column; byte len; byte \*buff;<br>byte type; byte type;<br>byte lf\_flag byte lf\_flag;<br>byte arrow\_ arrow\_flag; byte c\_row;<br>byte c\_colui byte c\_column;<br>byte \*c\_text;  $^{\star}$ c $_{\text{text}}$ text; byte \*c\_buff; byte up;<br>byte dow down; byte right; byte left;<br>byte num  $num\_chk;$ unsigned int min; unsigned int max; FKEY\_FIELD\_TYPE \*fk\_ptr; } INPUT\_FIELD\_TYPE;

row/ column len The screen location for the input field (row and column number) The maximum number of characters for input

on the screen.

- For string input, this is equal to the string length.
- For integer input, where no range checking is configured, it corresponds to the maximum integer value.

\*buff

A pointer to the area where the result will be stored.

 $\ddotsc$ 

 $\frac{1}{\Delta}$ 

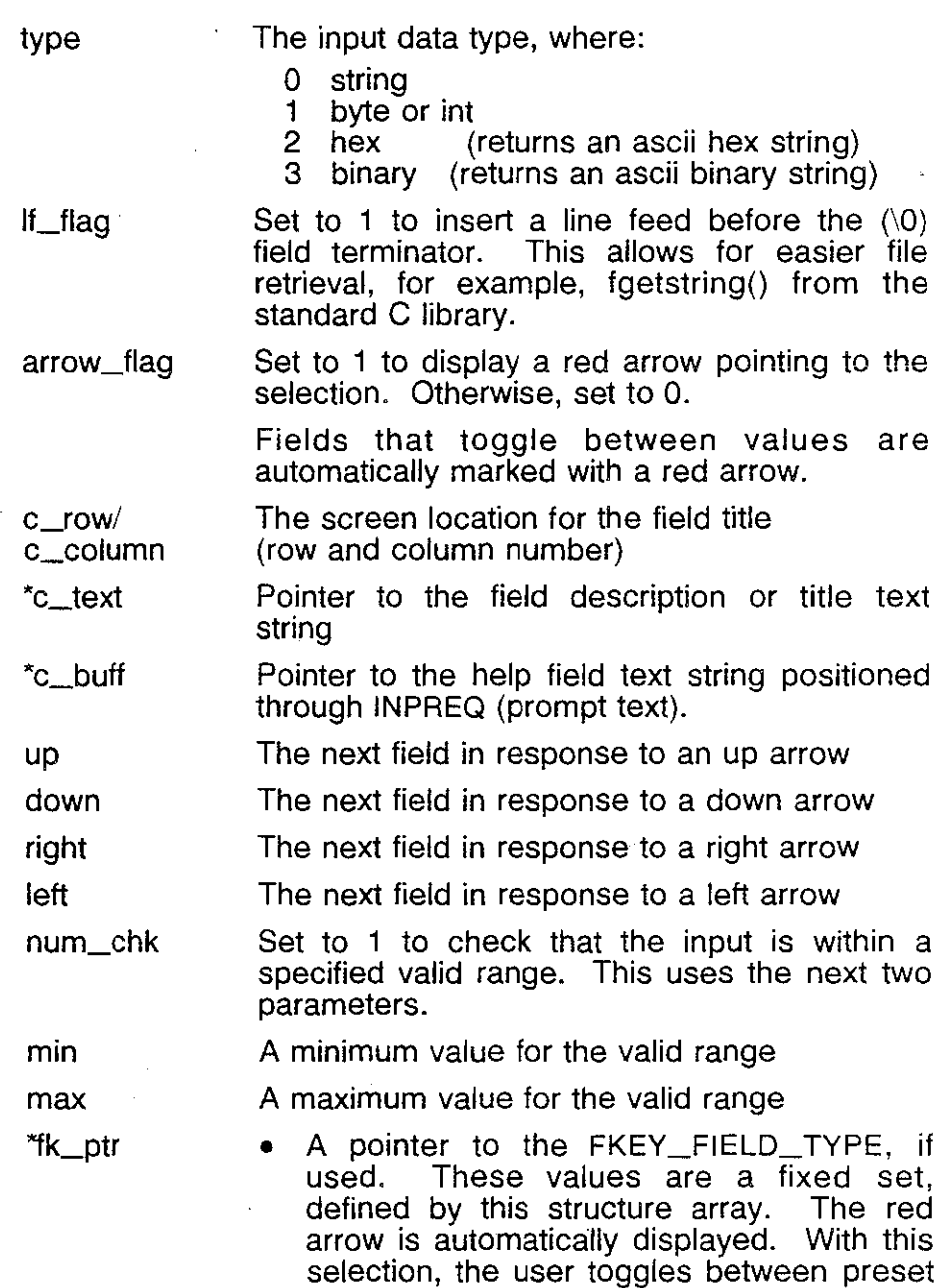

 $\bar{z}$ 

values with the space bar. • Set to NIL if it is not used.

TEKELEC

)

Ì

ž

#### **FKEY \_FIELD\_TYPE**

This structure defines the preset acceptable values for a field.

To set a sequence of values, define an array of these structures with the last entry equal to {Oxff, '''', "", NIL}. This will define the end of the value options.

typedef struct

 $\{$ byte fkey; byte 'disp\_text; byte \*value;<br>byte \*link; \*link; }FKEY \_FIELD\_TYPE;

fkey This is a flag indicating either the last entry, or an additional value option,

• ON display the text string

• Oxff end of toggle fields.

\*disp\_text The text or description of the field. Note that each entry must be the same length.

> This is the text seen when the value is toggled to his choice. This entry can be symbolic or numeric, for example "ON" or "1".

\*value The actual value associated with this entry. This value is specified as a string and converted according to the type of field.

'link A pointer to a choice within another toggle field to be blocked as a result of this choice. This field is set to NIL is no fields are to be blocked.

Returned Value Example The key used to exit the input screen is returned in the byte sized parameter, ie an unsigned character. For example, in the example shown on page 4-20, the return value declaration would be: byte resultChar; The following example initializes a window with five fields and their associated help messages. Four of the five fields can be edited by entering a number within the range provided. The field **Encode** is changed by pressing the space-bar to toggle between the choices NRZ and NRZI. FKEY-FIELD\_TYPE { **encode\_fkey[J = {ON,"NRZ ","OH,NIL}. {ON,"NRZI","l",NIL}. {oxff, "". ,," .NIL}**  ); INPUT\_FIELD\_TYPE conf2\_fields[] { (10,16.3,&irWork.tei, 1,0,0, 10.5, "HI "TEI\_COM",  $4, 1, 4, 3, 1, 0, 127, NIL$ , (12,16,2,&irWork.sapi, 1,0.0. 12,5, "SAPI "SAP I\_COM" , **0,2,0,4, 1,0,63. NIL),**  ." **:" . {14,16,l.&irWork.encode, 1,0,0, 18,5, "Encode .. t**  "ENC\_COM",  $1,3,1.3,0.0,0,0$ ,encode\_fkey}, ); {10,3B,3,&irWork.n201, 1,0,0, 10,2B,"N201 2,4,0,4, 1,1,512,NIL}, (12,3B,4,&irWork.n200, 1,0,0, 12,2B,"N200 "N200\_COM", 3,0,1,0, l,l,9999,NIL),  ${0,0,0,0,0,0,0,0,0,0,0}$ **INPREQ confZ\_input <sup>=</sup>** ." . ." , ( INPUT-REQ, confLfields, 0, CYAN, YELLOW, GREEN, 20, 23, MAGENTA, 20, 5);

 $\int$ 

الم<br>الأول

 $\hat{\mathcal{L}}$ 

İ

 $\frac{\delta}{2}$ 

# **RELREQ**

L.

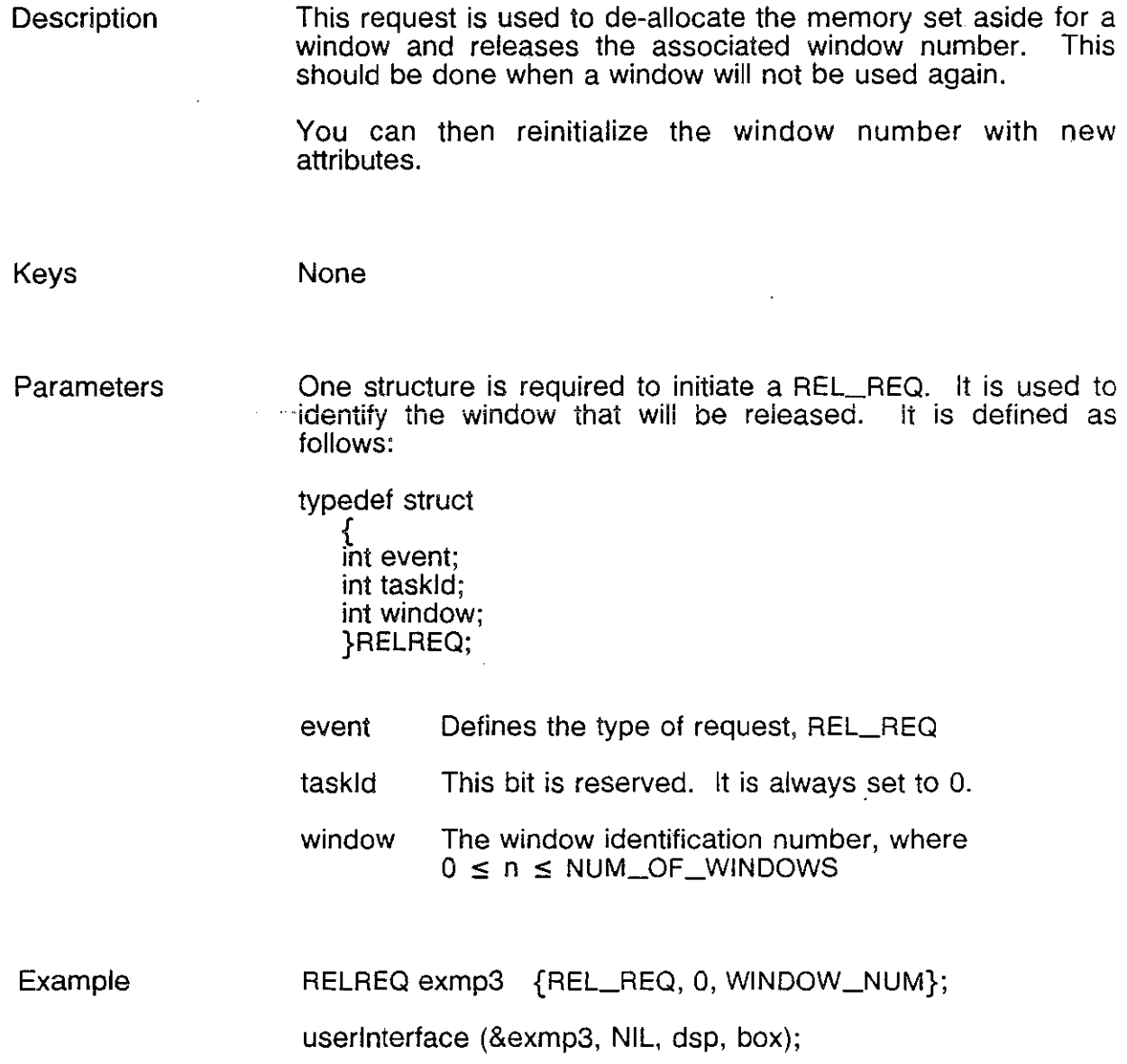

ă,

## **WINDOW\_REQ**

)

**Description** The command WINDOW\_REQ can be used in two ways. It can be used to initialize a window which will display information or it can display a frame around an input request.

> There are three types of windows defined through WINDOW\_REO.

**SCROLLING** 

A scrolling window displays. information each time a DSP\_REQ is made. The window is a fixed size, with the information scrolling either forward, with new information added at the bottom of the list, or backward, with new information added at the top.

• STATIC without field sequences

A static window displays information at a fixed location within a window. The information does not remain in an allocated memory position, and requires a subsequent DSP\_REQ to redisplay. This can be used to draw a frame.

**STATIC with field sequences** 

A static window with field sequences displays information from an allocated memory position to a fixed location within a window. A field sequence is made up of several titles and values.

Parameters The parameters for the WINDOW\_REO are incorporated into four structures. Each of these structures are shown below with a brief description of each of the internal parameters.

Ì.

**WINDOWREQ** This identifies the window and sets up the basic attributes that determine how the window will be displayed.

typedef struct

int int event;<br>int tskld: tskld; int window; int type;<br>int len: len: int strLen; byte color; int col; int row; int clear;<br>int minRo minRow; int maxRow;<br>int frame; frame; int back; byte bcolor; FIELD "title; FIELD 'output; }WINDOWREO;

event The event defines the type of request, in this case WINDOW\_REO

taskld This bit is reserved. It is always set to O.

window The window identification number, where  $0 < n \leq NUM_OF_WINDOWS$ 

type

Either **STATIC or SCROLLING,** where;

### **• STATIC**

The information is displayed in a fixed location within the window as defined by the DSP\_REQ made to this window number. This can be done with or without field sequence, where a field sequence is a list of titles, associated value fields and a flag indicating that the field has been displayed.

<sup>~</sup>With a Field Sequence

The field sequence is located in a storage area containing all of the information displayed within this window type. The contents can be modified before they are displayed. They are displayed using a DSP\_REQ or WINDOW\_REQ.

)

)

 $\lambda$ i

#### <sup>~</sup>Without a Field Sequence

With this type of window, no storage area is allocated. The location of each string is defined by the DSP\_REQ. Once a string is  $\mathbf{1}$  and  $\mathbf{2}$ erased, it cannot be redisplayed without a new DSP\_REQ. This window type can be. used to display a frame.

#### **• SCROLLING**

Each string of information is displayed either at the top or bottom of the existing<br>information. This is determined by the This is determined by the parameter back. Note that all strings will be visible until the window frame is full.

- TRUE Each new line is added to the top of the list, pushing existing information out of the bottom of the window.
- FALSE Each new line is added to the bottom of the list, pushing existing information out of the top of the window.

With the first WINDOW\_REO, an area in memory is allocated, corresponding to the size of the window. For subsequent calls to WINDOW\_REO for this window number, the complete contents of this area is displayed.

The size of the scroll area, or window, is determined by the number of lines in the window description and the length of a<br>displayable string. The length of the The length of the displayable string is equal' to the parameter strLen, the length of the window (len) plus the number of characters required by an optional escape sequence.

len This determines the actual width of the window.

strLen For STATIC windows, this should be set to O.

> For SCROLLING windows, strLen is set to the parameter len plus the number of non-printing characters added to a string within this window. This, for example, allows you to change te color in the middle of a string.

color The color of the text displayed within a window, specified according to Figure 4.2

col, row The first row below the window frame and the first column to the left of the left frame.

clear Determines if the area under the window will be erased before displaying. This is important with overlapping windows. The top window must The top window must erase the area before displaying to avoid overlap.

- TRUE erase area before displaying<br>FALSE don't erase area before displ
- don't erase area before displaying (This can save time)
- minRow This parameter applies to scrolling windows only. It specifies the upper boundary of the scrolling area for a forward scrolling window, the lower boundary for a backward scrolling window.
	- This, combined with maxRow, defines the area of the window and screen that will contain scrolling data.

maxRow The last row above the lower frame edge.

frame A window can be bounded by a frame, with arrows on any of the sides. This parameter is used to select which portions of the border and which arrows will be displayed.

> The following border and arrow selections are available:

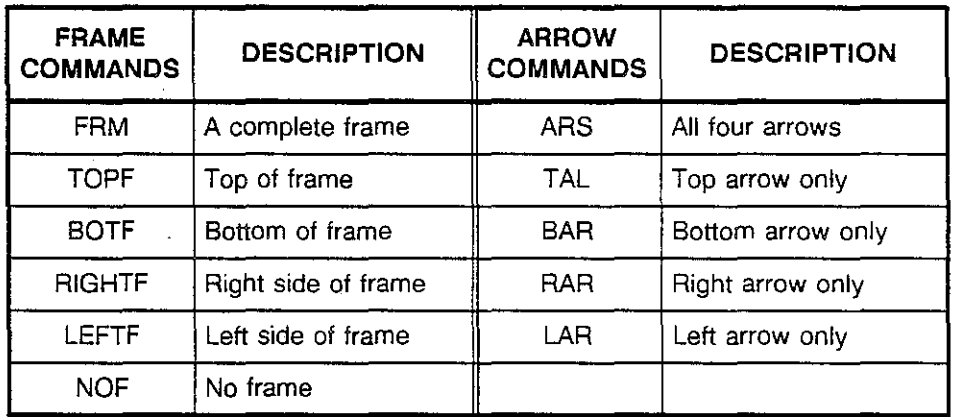

**Figure** 4.5: Frame **and Arrow** Commands.

Multiple commands can be combined using  $+$ . For example, to display a complete border with arrows on the left and right, enter **FRM + LAR + RAR.** 

)

back This defines the direction of scrolling when the window type is SCROLLING. With other types of windows, it has no effect.

> TRUE scroll backward FALSE scroll forward

bcolor The color of the outline, specified according to Figure 4.2.

'title A pointer to the structure FIELD described below which can be used to initialize the title of a window. This title is redisplayed each time the window is redisplayed.

'output ' This is used with static windows with field sequences only. It uses a FIELD\_SEQ structure containing a sequence of FIELD\_DEF structures, to display a window of information.

> For other window types, this field must be set to NIL.

**FIELD**  This contains the location and text that make up the title of a window.

typedef struct

 $\{$ . int row; int col; byte 'str; } FIELD;

row Icol 'str The location of the text string containing the title. (Rowand column information) A pointer to the text string

÷.

**FIELD\_DEF** typedef struct { int changed; int rowT; int colT; byte "title; int rowO; int colO; byte 'output; } FIELD\_DEF; changed This parameter, set to TRUE, indicates that the information for this field will be redisplayed when an additional WINDOW\_REQ or a DSP\_REQ is initiated on this window. row $T/$ colT 'title rowO; colO 'output Note that this same structure is used to erase a field within the window simply by changing this parameter to ERASE\_FIELD. The screen position of the title of the field description. (Rowand column number.) A pointer to the text string containing the field title. The screen position of the field value. (Rowand column number.) A pointer to the text string containing the value

FIELD\_SEQ This contains pointers to the series of FIELD\_DEF structures making up a static window. Note that a field sequence must be terminated with NIL.

typedef struct

{ FIELD\_DEF 'f[MAX\_FIELDS]; } FIELD\_SEQ;

'f [MAX\_FIELDS] This contains the sequence of FIELD\_DEF strings to be set up.

ligan.<br>S i

Examples The following examples illustrate the use of WINDOW\_REO. The first sets up a static window, the second, a scrolling window.

#### **Example 1**

The first example sets up a static window with two field definitions in a field sequence. The outline of the box will be magenta and the text yellow.

```
FIELD conf2Title = {8, 13, "EXAMPLE 1"};fIELD_DEf eO = {TRUE, 5, 7, "MESSAGE:" , 5, 16," "}; 
FIELD_DEF e1 =
{TRUE, 5, 40,"NAME:", 5, 47," "}; 
FIELD_SEQ ex1 = { &e0, &e1, NIL};
WINDOWREQ conf2_win = 
{WINOOW_REQ, 1, STATIC, 44,60, '3', 3. 8. 
TRUE, 4, 20, fRM, fALSE, '5', &conf2Title, &exl );
```
### Example **2**

 $\ddotsc$ 

The second example sets up a scrolling window with a title. It receives the text from a DSP\_REQ which is not shown.

The initial DSP REQ displays the text on line 10 (minRow). Each successive DSP REQ displays the test on lines 11, 12, 13 and so on to line 20 (maxRow). Once line 20 is reached, further use of the DSP\_REQ scrolls the text up and displays the new text on line 20.

The outline of the box is white and the text is green.

```
FIELD Title2 = {8,30, "EXAMPLE 2"};
WINDOWREQ dsp_win =
{WINDOW_REQ, 2, SCROLLING. 71,60, '2', 5, 5, 
  fALSE. 10, 20, fRM, fALSE. '7', &Title2, NIL );
```
**hand** 

Note: The output fields are initialized to blanks. They can be initialized to point to anything.

 $\mathcal{L}_{\text{max}}$  and  $\mathcal{L}_{\text{max}}$  $\label{eq:2.1} \frac{1}{\sqrt{2}}\int_{0}^{\pi} \frac{1}{\sqrt{2}}\left(\frac{1}{\sqrt{2}}\right)^{2} \frac{1}{\sqrt{2}}\left(\frac{1}{\sqrt{2}}\right)^{2} \frac{1}{\sqrt{2}}\left(\frac{1}{\sqrt{2}}\right)^{2} \frac{1}{\sqrt{2}}\left(\frac{1}{\sqrt{2}}\right)^{2} \frac{1}{\sqrt{2}}\left(\frac{1}{\sqrt{2}}\right)^{2} \frac{1}{\sqrt{2}}\left(\frac{1}{\sqrt{2}}\right)^{2} \frac{1}{\sqrt{2}}\left(\frac{1}{\sqrt{2}}\right$  $\label{eq:2.1} \frac{1}{\sqrt{2}}\int_{0}^{\infty} \frac{1}{\sqrt{2\pi}}\left(\frac{1}{\sqrt{2\pi}}\right)^{2\alpha} \frac{1}{\sqrt{2\pi}}\int_{0}^{\infty} \frac{1}{\sqrt{2\pi}}\left(\frac{1}{\sqrt{2\pi}}\right)^{\alpha} \frac{1}{\sqrt{2\pi}}\int_{0}^{\infty} \frac{1}{\sqrt{2\pi}}\frac{1}{\sqrt{2\pi}}\int_{0}^{\infty} \frac{1}{\sqrt{2\pi}}\frac{1}{\sqrt{2\pi}}\frac{1}{\sqrt{2\pi}}\int_{0}^{\infty} \$ 

 $\label{eq:2.1} \frac{1}{\sqrt{2}}\left(\frac{1}{\sqrt{2}}\right)^{2} \left(\frac{1}{\sqrt{2}}\right)^{2} \left(\frac{1}{\sqrt{2}}\right)^{2} \left(\frac{1}{\sqrt{2}}\right)^{2} \left(\frac{1}{\sqrt{2}}\right)^{2} \left(\frac{1}{\sqrt{2}}\right)^{2} \left(\frac{1}{\sqrt{2}}\right)^{2} \left(\frac{1}{\sqrt{2}}\right)^{2} \left(\frac{1}{\sqrt{2}}\right)^{2} \left(\frac{1}{\sqrt{2}}\right)^{2} \left(\frac{1}{\sqrt{2}}\right)^{2} \left(\$  $\label{eq:2.1} \frac{1}{\sqrt{2\pi}}\frac{1}{\sqrt{2\pi}}\frac{1}{\sqrt$ 

 $\label{eq:2.1} \frac{1}{\sqrt{2}}\int_{\mathbb{R}^3}\frac{1}{\sqrt{2}}\left(\frac{1}{\sqrt{2}}\right)^2\frac{1}{\sqrt{2}}\left(\frac{1}{\sqrt{2}}\right)^2\frac{1}{\sqrt{2}}\left(\frac{1}{\sqrt{2}}\right)^2\frac{1}{\sqrt{2}}\left(\frac{1}{\sqrt{2}}\right)^2.$ 

# **Chapter 5: APPLICATION PROGRAMMING INTERFACE EXAMPLES**

**Introduction**  There are three examples provided with the application programming interface, each illustrating a different aspect of the interface. These examples, including Section 5.1: Example 1, Pull Down Menu Logic Section 5.2: Example 2, Parameter Input Section 5.3: Example 3, Listing Files from a Directory

> A sample display and brief description of each of the examples is provided at the beginning of the associated section.

I  $^{\prime}$  .

)<br>)<br>)

5-1 7/30/90

 $\label{eq:2.1} \frac{1}{\sqrt{2}}\int_{\mathbb{R}^3}\frac{1}{\sqrt{2}}\left(\frac{1}{\sqrt{2}}\int_{\mathbb{R}^3}\frac{1}{\sqrt{2}}\left(\frac{1}{\sqrt{2}}\int_{\mathbb{R}^3}\frac{1}{\sqrt{2}}\left(\frac{1}{\sqrt{2}}\int_{\mathbb{R}^3}\frac{1}{\sqrt{2}}\right)\frac{1}{\sqrt{2}}\right)\frac{1}{\sqrt{2}}\right)=\frac{1}{2}\int_{\mathbb{R}^3}\frac{1}{\sqrt{2}}\int_{\mathbb{R}^3}\frac{1}{\sqrt{2}}\left(\frac{1$ 

 $\label{eq:2.1} \frac{1}{\sqrt{1-\frac{1}{\sqrt{1-\frac{1$ 

.. Application Programming Interface Ch. 5.1: Example 1

# **EXAMPLE ONE: PULL DOWN MENU LOGIC**

### **Introduction**

)

)

 $\mathbf{r}$ )

This appendix contains the files for example 1. This example is made up of three files:

- Select.c
- uitab.c
- uitab.h

This example is composed of 5 boxes or list selectors. These provide the menu strip along the top edge and the four pull down menus.

A window, as shown in Figure 5.1-1, is displayed when a selection if made from one of the boxes.

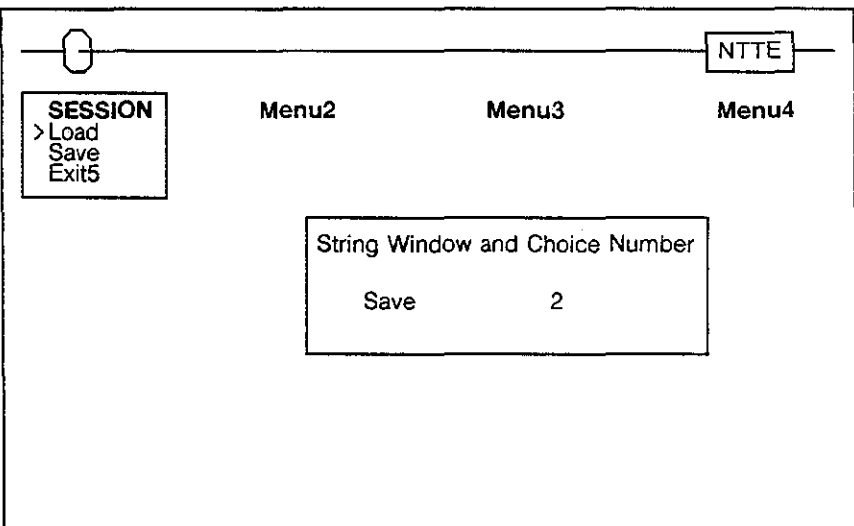

Figure 5.1-1: Example 1

Í.

/ .......................... ~ .........••••.•...........**..................** • • **File name: select.c**  • • **Description:**  Display four list boxes to choose from. Once a **selection has been made. show the string and choice**  o • **number.**  o • **Date** ID **Comment Version**  • • 030790 RHT **Created.**  1.0 **•..•••••.....•••••••.•........••.••.........•••.........••.•••••....... , 'include nmainsym.h" #include "ui.h"**  #include "uitab.h" main()  $\left($ BOXCONF conf; **int i; / .......................... /**  *I'* INITIALIZE MENU SYSTEM *<sup>01</sup>* **/ .......................... / initUI(dsp,box,&error\_win,NUM\_OF\_WINDOWS,NUM\_OF\_BOXES); j ••••••••••••••••••••••••••••••••••••••••••••••••••• /**  /\* MOVE STRING FIELDS INTO THEIR ASSOCIATED ARRAYS \*/ **; ..•...•••••••.........••••....•...•..•••••......... / 1=0;**  while (fillboxes[i].box) { **fillBoxArea(fillboxes[i].box,fillboxes[i].list); i++;**  } **/ .................................... /**  /\* DISPLAY THE OPTIONS HEADERS ONLY \*/ **/ ••••.......•.••.•.........••.••..... / userInterface(&box\_Titles,&conf,dsp,box);** 

ž.

```
j •••••••••••••••••••••••••••••••••••••••••••••••••••••••••• / 
/* DISPLAY EACH LIST BOX UNLESS ESC OR CANCEL IS SELECTED */
/ .......................................................... / 
;=0; 
for(:;) {
) 
   all\_box[i].box-?event = <math>BOX\_RED</math>;al'_box[i].box-)choice = TRUE; 
    userlnterface(al'_box[i].box,&conf,dsp,box); 
/' display list box */ 
   all_box[i].box->event = ERASEB_REQ;
    ari_box<sub>[1]</sub>.box->event - ERASED_REQ;<br>userInterface(all_box[i].box,&conf,dsp,box); /* erase list box */
    userInterface(all_box[1].box,&comi,dsp,box);                               /* display titles */<br>userInterface(all_box[4].box,NIL,dsp,box);                                 /* display titles */
   switch(conf.exit) { 
                                                         /' init. req. type *j 
    ) 
                                                         /' set re-display */ 
                                                          /' set erase flag 
'/ 
              / ............................................. / 
              /" GO TO THE NEXT LIST BOX, ERASE THE WINDOW "/ 
             \frac{1}{2} AND RESET THE HIGHLIGHT BACK TO CHOICE 1 \div/
      1·············································/ case GO: 
      case RIGHT: if(i++) 2) i = 0;choice_win.event = ERASEW_REQi 
                    userlnterface(&choice_win,NIL,dsp,box}; 
                    all\_box[i].box->offset = 0:
                    all_box[i].box->setRow = 2: 
                    break.; 
              1· .... ••.••·.·····•••••••····•••.•· .. ···•·•.••· .. ·1 
              /* GO TO THE PREVIOUS LIST BOX, ERASE THE WINDOW */
              /, AND RESET THE HIGHLIGHT BACK TO CHOICE 1 ,/ 
                                              1·················································1 
      case LEFT: if(i-- == 0) i = 3;choice_win.event = ERASEW_REQ; 
                   userlnterface(&choice_win,NIL,dsp,box); 
                   all box[i].box-Oox-offset = 0;
                   all_box[i].box->setRow = 2; 
                   break.; 
              1·········································1 
              /' CALL THE APPROPRIATE FUNCTION AND SET '/ 
              /, THE HIGHLIGHT TO THE CHOICE MADE '/ 
               1·········································1 
      case RTN: (*all_box[i].func)(conf.choice,conf.str); /* handle_boxN */
                  all_box[i];box->offset conf.choice; 1* highlight the ·1 
                  al'_box[i].box->setRow = conf.row; Ie selec. position. el 
                  break.; 
              1·······························1 
              /* RESET AND CLEAR THE SCREEN, */<br>/* THEN EXIT THE PROGRAM     */
              /* THEN EXIT THE PROGRAM
      1·······························1 case ESC: 
      case CAN! 
      default: end_program():
```
}

الخ المنف

```
/* EACH OF THE FOLLOWING FUNCTIONS ARE IDENTICLE. THE ONLY REASON THEY
   ARE PRESENT IS TO SHOW HOW 4 SEPARATE FUNCTIONS CAN BE ORGANIZED AND 
   ACCESSED. EACH LIST BOX AND SELECTION MADE WITHIN THE LIST BOX, IN 
   AN ACTUAL APPLICATION, WILL BE HANDLE DIFFERENTLY. 
                                          \lambda*/<br>/*
 • Display a window containing the string and choice number selected. 
 \bullethandle_boxl(choice,pstr) 
int choice; 
byte ·pstr; 
( 
    if(choice == 3) end_program();1* exit program */ 
    1····································/ 
    /* SET THE STRING AND CHOICE NUMBER */
    1····································/ 
    Choice_Conf.title = pstr; 
    ·Choice_Conf.output = choice + Ox30; 
    1····················/ 
    ;* DRAW THE OUTLINE ~I 
    choice_win.event = WINDOW_REQ; 
    userInterface(&choice_win.NIL,dsp,box); 
    / ..•.•••••••....•.......•••••....... ; 
    /* INSERT THE TEXT INTO THE WINDOW */
    t···································/ 
    choice_win,event = DSP_REQ; 
    Ch_C.f[O]->changed = TRUE; 
    userInterface(&choice_win,NIL,dsp,box): 
}
```
 $\tilde{t}$ 

```
jO 
 • Display a window containing the string and choice number selected. 
 \bullethandle_box2(choice,pstr) 
iot choice; 
byte ·pstr; 
{ 
    / .................................... / 
    \prime* SET THE STRING AND CHOICE NUMBER */
    / ........•••••••.........•.••........ / 
    Choice_Conf.title = pstr; 
    -Choice_Conf,output = choice + Ox30; 
    / ......••••••••...... / 
    \prime* DRAW THE OUTLINE */
    choice_win.event = WINDOW_REQ; 
    userlnterface(&choice_win,NIL,dsp,box); 
    / ................................... / 
    /* INSERT THE TEXT INTO THE WINDOW */ 
    ; •••••••••••••• $ •••••••••••••••••••• / 
    choice_win,event = DSP_REQ: 
    Ch_C.f[O]->changed = TRUE; 
    userlnterface(&choice_win,NIL,dsp,box): 
} 
jO 
 • Display a window containing the string and choice number selected. 
 \bullethandle_box3(choice,pstr) 
int choice; 
byte ·pstr: 
{ 
    '/ .................................... ; 
     jO SET THE STRING AND CHOICE NUMBER 'j 
, .....•••••••..........•..••......... ; 
    Choice_Conf.title = pstr: 
    ·Choice_Conf.output = choice + Ox30; 
     /*********************/
    /* DRAW THE OUTLINE */
     / .................... / 
    choice_win.event = WINDOW_REO; 
    userlnterface(&choice_win,NIL,dsp,box); 
     ; •••.•.•...•...••••••..........•.... / 
     /* INSERT THE TEXT INTO THE WINDOW */
     / ................................... / 
    choice_win.event = DSP_REQ; 
    Ch_C.f[O]->changed = TRUE; 
    userlnterface(&choice_win,NIL,dsp,box); 
}
```
i.

 $\bar{z}$ 

```
\overline{I}*<br>* Display a window containing the string and choice number selected.<br>*/
handle_box4(choice,pstr) 
iot choice; 
byte ·pstr: 
( 
} 
    /0 ••••••••••••••••••••••••••••••••••• / 
    /. SET THE STRING AND CHOICE NUMBER '1 
    1····································/ 
    Choice_Conf,title = pstr: 
    -Choice_Conf.output = choice + Ox30; 
    1····················/ 
    /. DRAW THE OUTLINE '/ 
    1····················/ 
    choice_win.event = WINDOW_REQ: 
    userlnterface(&choice_win,NIL.dsp,box); 
    1···································/ 
    /~ INSERT THE TEXT "INTO THE WINDOW */ 
    / ••••••••••••••••••••••••••••••••• $./ 
    choice_win.event = DSP_REQ; 
    Ch_C.f[O]->changed = TRUE; 
    userlnterface(&choice_win,NIL,dsp,box): 
end_program{) /* exit the program */ 
\left(} 
  printf(RESET) ; 
  printf(CLEAR) ; 
  enablecur(_stdvt) ; 
  exit(O);
```
**TEKELEC** 

 $\alpha_{\rm B} \gtrsim 1$
$\overline{\mathbf{3}}$ 

**/ ...................................................................... .** • • **File name: uitab.c**  • • **Description: Initialize all user interface windows and boxes.**  • • **Date** ID **Comment Version**  • -------------------------------------------------------*---*-030790 RHT **Created.**  • 1.0 **....................................................................... / Ninel ude "mainsym.tl"**  #include "ui.h" **#include "uitab.h"**  DISPLAY dsp[NUM\_Of\_WINDOWS]; **/\* System configuration.** *of*  BOX box[NUM\_Of\_BOXES]; **/\* System configuration.** *of*  **/ ................................. /**  f' DISPLAY ENTIRE BOX Of CHOICES 'f byte  $*Box1[] =$ {"SESSION  $\frac{1}{n}$ **"Load**   $\overrightarrow{a}$ **"Save**   $\mathbf{r}$ **"ExitS ""} ;**  byte  $*Box2[] =$ {"MENU2  $\mathbf{r}_\parallel$ **"Choicet**  ٠, **"Choicel**  ٠, **"Choice3**  г, **"Choice4**  л, **"Choice5**   $"$ , **"Choice6**  л, **"Exit7**   $\mathbf{u}_\perp$ **""} i**  byte  $*Box3[] =$  $\frac{1}{2}$ {"MENU3  $\frac{1}{\pi}$ **"Choicet "Choice2 "Choice3 "Choice4**   $\mathbf{H}_{\rm eff}$ **"ExitS**   $\mathbf{r}_j$ **""} i**  byte  $*Box4[] =$  $\hat{\boldsymbol{\theta}}_{\boldsymbol{\beta}}$ {"MENU4  $\overline{\phantom{a}}$  , **"Choicet "Choice2 "Choice3 "Choice4**  ٠,  $^{\circ}$ **"Ex itS ""} ;** 

 $\bar{z}$ 

BOXREQ **box\_l**  { BOX\_REQ,O,11,'3', 5, 2, TRUE, TRUE, 5, **FRM, '6' .** '5' • 5, NIL,O,2}: BOXREQ **box\_2**  { **BOX\_REQ,l,11,'3'.** 26, 2, TRUE, FALSE, 7, FRM, **'6' .** '5 g. 9, NIL,O,2}: BOXREQ **box\_3**  { **BOX\_REQ,2,l1, '3'.** 47, 2, TRUE, FALSE, 5, FRM, **'6' .** '5' • 7, NIL,O,2}: BOXREQ box 4 = { BOX\_REQ,3,il, '3', 68, 2, TRUE, **FALSE, 6, FRM, '6', '5'. 7, NIL,O,2}:**  /·····~·······················I /. DISPLAY TITLE OF BOX ONLY '/ *1·····························/*  byte  $*$ BoxTitles $[] =$ {"SESSION MENU2 **.tlt} ;**  BOXREQ **box\_Titles**  { **BOX\_REQ,4,72,'3', 5, 2, FALSE, FALSE, 2, NOF. '6', '5',2, NIL,D,l}: / .................................... /**  /' ORGANIZE THE FILLING OF EACH BOX "/ *1····································/*  FILLBOXES fillboxes[] = { {  $&box_1$ , Box1 },<br>{  $&box_2$ , Box2 },  $\{$  &box\_2, {  $&box_3$ ,  $&Box3$  },<br>{  $&box_4$ ,  $&Box4$  },  $\{$  &box\_4, **{ &box\_Titles. BoxTitles }.**   $\{$  NIL, }: **/ .......•••..••.........•••••........ /**   $/$ \* ORGANIZE THE ADDRESS OF EACH BOX \*/ **; .................................... /**   $ALL$ BOX all\_box $[] =$  ${ \{ 8box_1, handle_box_1 \}$ , { &box\_2, handle\_box2 }, { &box\_3, handle\_box3 }, { &box\_4, handle\_box4 }, { &box\_Titles, NIL} }: MENU3 MENU4",

÷

```
/* NEEDED FOR THE INITIALIZATION OF THE MENU SYSTEM */
\hspace{0.08cm}/\,FIELD enstr = \{22, 1, NIL\};DSPREQ errDsp =
 €
 DSP_REQ,
 \mathbf{0},
 ERROR WIN.
 (byte *) &errStr
 \}:
FIELD noTitle = \{1,1,***\}; /* empty string */
WINDOWREQ error_win =
   { WINDOW_REQ, 0, ERROR_WIN, STATIC, 40, 40, '2', 1, 20,
      FALSE, 20, 20, NOF, FALSE, '7', &noTitle, NIL };
/* USED TO DISPLAY WHICH CHOICE WAS MADE */
FIELD Title = {10,26, "String Window and Choice Number" };
byte p_{ch}[2] = \{0 \times 00, 0 \times 00\};FIELD_DEF Choice_Conf =
{TRUE, 12, 26, NIL, 12, 46, p_ch };
FIELD_SEQ Ch C = \{ & Choice Conf, NIL \};DSPREQ Choice Str =
  { DSP_REQ, 0, CHOICE_WIN, "" };
WINDOWREQ choice_win =
   { WINDOW_REQ, O, CHOICE_WIN, STATIC, 35, 35, '2', 26, 10,
      TRUE, 12, 15, FRM, FALSE, '7', &Title, &Ch_C };
/*------------------
                                     ----------------+/
                       end uiTab.c
```
Ł.

and a strip and

**/ ...................................................................... .**  " **'" File name: uiTab. h**  •  $\bullet$  Description:  $\lnot$ Definitions used for the user interface. • • **Version Date** ID **Comment**  • 1.0 030790 RHT Created. 030790 RHT **Created. ••••••••••••••••••••••••••••••••••••••••••••••••••••••***••••••••••••••••• j*  **#define**  NUM\_OF\_WINDOWS 30 **/\* Number of windows \*/ #define**  NUM\_OF\_BOXES 30 **/\* Number of structures \*/**  ," **• System arrays.**   $^{\circ}$ extern DISPLAY dsp[]: **extern BOX box[]; #define**  ERROR\_WIN **#define**  CHOICE\_WIN /\*<br><sup>\*</sup> Ex<mark>ternal declaration of box structures. (declared in uiTab.c)</mark> o 1  $\bullet$ **typedef struct**  { BOXREQ \*box; **int (\*func)(); /\* Pointer to a specific function \*/**  } ALLBOX: **typedef struct**   $\left\{ \right.$ BOXREQ "box; byte \*list; } FILLBOXES;

 $\frac{1}{2}$ 

..

) and the set of  $\mathcal{L}$ **• External declaration of boxes.**  '/ **extern** BOXREQ **box\_l** ; **extern** BOXREQ **box\_2; extern** BOXREQ **box\_3:**   $extern$  **BOXREQ box\_4**; **extern BOXREQ** box\_Titles; **extern** handle\_boxl(): **extern** handle\_box2(): **extern** handle\_box3(): **extern** handle\_box4(): **extern** ALLBOX all\_box[] : **extern** FILLBOXES fillboxes[]: **extern WINDOWREQ** error\_win; **extern** WINDOWREQ **choice\_win; extern** DSPREQ **Choice\_Strj extern FIELD\_DEF Choice\_Conf; extern** FIELD\_SEQ Ch\_C: **extern byte** 'Boxl[]: **extern** byte 'Box2[]: **extern** byte 'Box3[]: **extern byte** 'Box4[]: **extern** byte **·BoxTitles[]; /.\_------------------- end uiTab.h** *----------------------\*j*  1

 $\label{eq:2.1} \mathcal{L}_{\mathcal{A}}(x) = \mathcal{L}_{\mathcal{A}}(x) \mathcal{L}_{\mathcal{A}}(x) = \mathcal{L}_{\mathcal{A}}(x)$ 

 $\label{eq:2.1} \begin{split} \frac{1}{\sqrt{2\pi}}\frac{1}{\sqrt{2\pi}}\frac$ 

 $\mathcal{N}(\mathcal{N})$  and  $\mathcal{N}(\mathcal{N})$ 

# **EXAMPLE TWO:**  PARAMETER INPUT

## **Introduction**

This appendix contains the files for example 2. There are three required files.

- $ex2.c$
- uitab.c
- uitab.h

Note that the uitab.c and uitab.h files are not the same files as used for example 1. These files contain the text to be. These files contain the text to be. displayed in the box and window.

This example consists of one box, the list selector shown in Figure 5.2-1, and two windows. Only one of the windows will be displayed at any given time, depending on the selection made.

If Load or Save are selected, a scrolling window is displayed containing information or which selection was made.

If Setup is selected, the Layer 2 configuration window, Figure 5.2-1, is displayed. This window utilizes an INPUT\_REQ to allow the user to change the configuration parameters. This also illustrates overlaying windows.

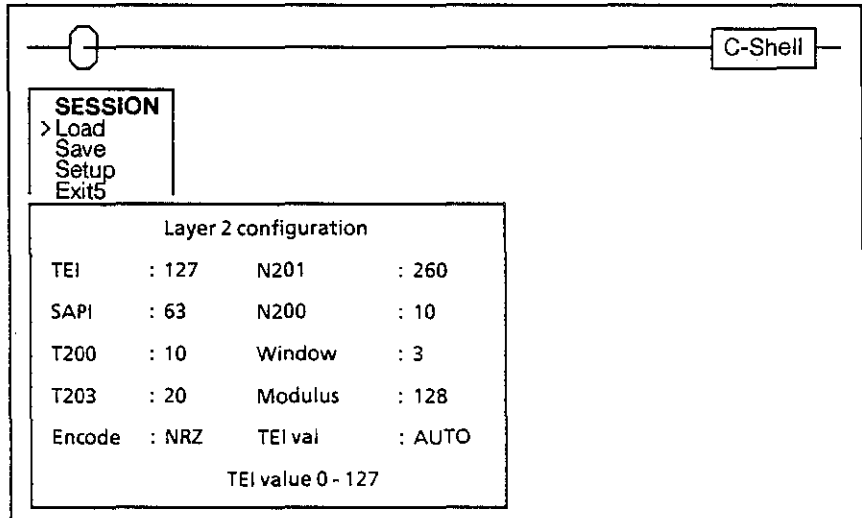

Figure 5.2-1: Example 2

 $\mathcal{L}_{\mathcal{L}}$ 

Ch. 5.2: Example 2

File name:  $ex2.c$ Depending on the choice made within a list box, Description: either display a scrolling window or an input request allowing fields to be edited. Version  $10$ Comment Date 030790 RHT Created,  $1.0$ #include "mainsym.h" #include "ui.h" #include "uitab.h"  $main()$ BOXCONF conf:  $780000000000000000000000000007$ /\* INITIALIZE MENU SYSTEM \*/ initUI(dsp,box,&error\_win,NUM\_OF\_WINDOWS,NUM\_OF\_BOXES); /\* MOVE STRING FIELDS INTO THEIR ASSOCIATED ARRAY \*/  $1 + 1 + 1 + 1 + 1$  $fillBoxArea(\&box_1,Box)$ ; /\* DISPLAY EACH LIST BOX UNLESS ESC OR CANCEL IS SELECTED \*/ for $(:;)$  {  $box_1.\nshortparallel = \text{TRUE};$ /\* set re-display \*/ userInterface(&box\_1,&conf,dsp,box);  $\frac{4}{3}$  display list box \*/ switch(conf.exit) {  $J$ \*\*\*\*\*\*\*\*\*\*\*\*\*\*\*\*\*\*\*\*\*\*\*\*\*/ case GO: case RIGHT:/\* IGNORE THESE ENTRIES \*/ case LEFT; /\*\*\*\*\*\*\*\*\*\*\*\*\*\*\*\*\*\*\*\*\*\*\*\*\*/ break; /\* HANDLE THE CHOICE MADE AND SET \*/ /\* THE HIGHLIGHT TO THE SAME CHOICE \*/ case RTN: handle\_choice(conf.choice); box\_1.offset = conf.choice; /\* highlight the \*/  $box_1.setRow = confrow;$  $\frac{4}{5}$  selec. position  $\frac{4}{5}$ break;

Å

```
} 
    } 
} 
         case ESC: 1·································/ case CAN: f' RESET, CLEAR SCREEN THEN EXIT 'f 
         default: / ••••••••••••••••••••••••••••••••• ; 
                   printf(RESET); 
                   printf(CLEAR) ; 
                   enablecur( stdvt);
                    exit(O); 
handle_choice(choice) 
int choice; 
   { 
} 
    byte ch; 
    switch (choice) { 
    } 
       case 1: userInterface(&dsp_win, NIL, dsp, box); /* display window */
                message. text = msgl; 
                userlnterface{&message,NIL,dsp,box.}; 1* display message */ 
                break; 
       case 2: userInterface(&dsp_win,NIL,dsp,box); /* display window */
                 message.text = msg2;
                 userlnterface(&message,NIL,dsp,box); 1* display message */ 
                break.; 
        case 3: userlnterface(&dspwERA,NIL,dsp,box}; 1* erase dsp_win */ 
                 userlnterface(&conf2_win,NIL,dsp,box);/* display window */ 
                 irWork. = ir;. 
                 userlnterface(&conf2_input, &ch); 
                 if ( ch == 60 ) ir = irWork;
                 conf2_win.event = ERASEW_REQ; 
                                                          /* display contents */ 
                                                          j* save choices on GO */ 
                 userlnterface(&conf2_win,NIL.dsp,box);/* erase window */ 
                 conf2_win.event = WINDOW_REQ; 
                 break.; 
        case 4: printf(RESET); 
                 printf(CLEAR) ; 
                 enablecur(_stdvt); 
                 exit(O); 
                                                  /* exit program */
```
 $\mathbb{C}$ 

 $\bullet$  $\bullet$ File name: uitab.c  $\bullet$  $\bullet$ Description: Initialize all user interface windows and boxes.  $\bullet$ **ID** Version Date Comment 030790 RHT Created.  $1.0$ #include "mainsym.h" #include "ui.h" #include "uitab.h" DISPLAY dsp[NUM\_OF\_WINDOWS]; /\* System configuration. \*/ **BOX** box[NUM\_OF\_BOXES];  $\cdot$  /\* System configuration. \*/ byte  $msg1[] = "The text for choice 1 - Load.";$ byte  $msg2[] = "The text for choice 2 - Save."$ ; /\*\*\*\*\*\*\*\*\*\*\*\*\*\*\*\*\*\*\*\*\*\*\*\*\*\*\*\*\*\*\*\*\*\*/ /\* DISPLAY ENTIRE BOX OF CHOICES \*/ /\*\*\*\*\*\*\*\*\*\*\*\*\*\*\*\*\*\*\*\*\*\*\*\*\*\*\*\*\*\*\*\*\* byte \*Box1[] = {"SESSION ", "Load м, "Save  $^{\bullet}$  , "Setup  $\frac{1}{2}$ "Exit5  $\mathbb{R}^n$  $"$ ;  $BOXREQ = box_1. =$ { BOX\_REQ, 0, 0, 11, '3', 5, 2, TRUE, TRUE, 6, FRM, '6', '5', 6, NIL, 0, 2}; /\* NEEDED FOR THE INITIALIZATION OF THE MENU SYSTEM \*/ FIELD errStr =  ${22,1,$ NIL}; DSPREQ errDsp = € DSP\_REQ,  $0,$ ERROR\_WIN, (byte \*) &errStr  $\cdot$ FIELD noTitle =  $\{20, 1, \text{NIL}\}$ ; /\* empty string \*/

 $\sim$ 

 $\mathcal{I}$ 

```
WINDOWREQ error_win 
    { WINDOW_REQ,O ,ERROR_WIN , STATIC, 40,40, '2', 1, 20, 
       FALSE, 20, 20. NOF, FALSE, '7', &~oTitle. NIL }; 
/ ...................................... / 
,. DISPLAY MESSAGE FOR SELECTION MAOE ., j •••••••••••••••••••••••••••••••••••••• / 
FIELD Title = {6,45,"\033[35mScrolling Window Title" }; 
WINDOWREQ dsp_win =
    { WINDOW_REQ, 0, DSP_WIN, SCROLLING, 35,35, '2', 40, 5, 
       FALSE, 8, 10, FRM, FALSE, '7', &Title, NIL }: 
DSPREQ message 
  { 
  DSP_REQ, 
  0, 
  DSP_WIN, 
  NIL}; 
ERA8REQ dspwERA 
  { 
  ERASEW_REQ, 
  0, 
  DSP _WIN}; 
/ .........••...•....••••••.•... / 
,. WINDOW USED FOR USER INPUT ., j •••••••••••••••••••••••••••••• / 
FIELD conf2Title = {8,13,"Layer 2 configuration"}: 
WINDOWREQ conf2_win 
     { WINDOW_REQ,0,CONF2_WIN, STATIC, 44,60, '3', 3, 8, 
        TRUE, 4, 20, FRM, FALSE, '5', &conf2Title, NIL }: 
,. ALLOW FOR SPACE-BAR TOGGLE OF FIELD WITH DEVEOLPER DEFINED RESULTS 0, 
 j •••••••••••••••••••••••••••••••••••••••••••••••••••••••••••••••••••••• / 
SETUP_TYPE irWork. ir: /* initial and saved values */ 
FKEY_FIELD_TYPE encode_fkey[] =
{ {ON,"NRZ ","O",NIL}. {ON,"NRZI" ,"1" ,NIL}. {Oxff,"","",NIL} }; 
FKEY_FIELD_TYPE mod_fkey[] =
 {{ON,"S ","On,NIL}. {ON,"128","1",NIL}. {Oxff,"","",NIL} }; 
FKEY_FIELD_TYPE tei_fkey[] =
 { {ON,MAUTO ","O",NIL}. {ON,"FIXED","2",NIL}, {Oxff,"",~",NIL} };
```
 $\sim$   $\sim$ 

/\*-------------------

 $\bar{z}$ 

/\* WHERE AND HOW TO DISPLAY THE USER I/O WINDOW \*/ INPUT\_FIELD\_TYPE conf2 fields[] = :","TEI\_COM ", 9,1,5,5,  $\{10, 16, 3, 8i$ rWork.tei,  $1, 0, 0, 10, 5,$  "TEI  $1, 0, 127, 0$ , {12,16,2,&irWork.sapi, 1,0,0, 12,5, "SAPI :","SAPI\_COM",0.2.6.6,  $1, 0, 63, 0$ ,  $: ","$ T200\_COM", 1, 3, 7, 7,  $\{14, 16, 4, 8i$ rWork.t200, 1,0,0, 14,5, "T200  $0.0.0, 0$  ${16, 16, 4, 8i}$ rWork.t203, 1,0,0, 16,5, "T203  $: ",""$ 7203\_COM", 2, 4, 8, 8,  $0, 0, 0, 0$ , {18,16,1,&irWork.encode,1,0,0, 18,5, "Encode :", "ENC\_COM ", 3,5,9,9,  $0,0,0,$ encode\_fkey},  $(10, 38, 3, 8i$ rWork.n201, 1,0,0, 10,28,"N201 :","N201\_COM",4,6,0,0,  $1, 1, 512, 0$ , {12,38,4,&irWork.n200, 1,0,0, 12,28,"N200  $: "," N200_COM", 5, 7, 1, 1,$  $1, 1, 9999, 0$ , {14,38,1,&irWork.window, 1,0,0, 14,28,"Window :","WIN\_COM ", 6,8,2,2,  $1, 1, 7, 0$ , {16,38,1,&irWork.modulus,1,0,0, 16,28,"Modulus :","MOD\_COM ", 7,9,3,3,  $0,0,0, \text{mod}$  fkey}, {18,38,1,&irWork.tei\_flag,1,0,0,18,28,"TEI val :","TEIA\_COM",8,0,4,4,  $0, 0, 0, \text{tei}_$ fkey},  ${0, 0, 0, 0, 0, 0, 0, 0, 0, 0, 0}$ }; INPREQ conf2\_input = INPUT\_REQ, 0, conf2\_fields, 0, CYAN, YELLOW, GREEN, 20, 23, € MAGENTA, 20, 5};

end uiTab.c

----------------\*/

**TEKELEC** 

 $\bar{2}$ 

*j •••••••••••••••••••••••••••••••••••••••••••••••••••••***••••••••••••••••••**  • • **File name: uiTab.h** , " **Description: Definitions used for the user interface.**  • • **Version Date** ID **Comment**  • • 1.0 030790 RHT **Created. ....................................................................... / #define** NUM\_OF \_WINDOWS 30 /. **Number** of **windows \*/ #define** NUM\_OF\_BOXES 30 /. **Number** of **structures** "/ extern DISPLAY dsp[]; /\* System arrays. \*/ extern BOX box[]; /\* System arrays. \*/ **#define** ERROR\_WIN 0 **#def ; ne** DSP\_WIN  $\mathbf{1}$ **#define** CONFZ\_WIN 2  $/$ . **• External declaration of boxes .**   $\bullet$ **extern BOXREQ** box\_1;<br>extern byte \*Box1[]; **extern** WINDOWREQ **error\_win; extern** WINDOWREQ **dsp\_win; extern** WINDOWREQ **conf2\_win; extern** DSPREQ **message; extern** ERABREQ **dspwERA; extern** INPREQ **conf2 \_input; extern INPUT\_FIELD\_TYPE conf2\_fields[];** 

)<br>)<br>)

 $\Delta \Delta \phi$ 

typedef **struct**  { **int portnum; int tei; int sap;** ; **int mode; int D\_chan; int** Bl **\_chan; int** B2 **\_chan: int interface: int station; int encode; unsigned int bitrate; i nt tei\_fl a9; int t200; int** t203; **int n201; int n200; int window; int modulus; int config: int phys\_setup;**  int bit\_inv; **int nt\_power;**  } SETUP\_TYPE; /\* Structure for setup layer 1 and 2 \*/ **extern SETUP\_TYPE ir; extern SETUP\_TYPE irWork; ;- Text message output -/ extern byte msgl[]:**  extern byte msg2[]; **/--------------------- end uiTab.h ----------------------./** 

 $\bar{\sigma}$ 

# **EXAMPLE THREE: LISTING FILES FROM A DIRECTORY**

## **Introduction**

J

 $\mathcal{E}$ 

This appendix contains the files for example 3. There are three required files.

- ex3.c
- uitab.c
- uitab.h

Note that the uitab.c and uitab.h files are not the same files as used for examples 1 and 2. These files contain the text to be displayed in the box and windows.

This example consists of two box, the two list selectors shown in Figure 5.3-1 and two windows. The boxes and windows displayed depend on the selection made.

If Load is selected, the display will appear as shown in Figure 5.3-1. The second box or list selector is displayed using getFileChoice to display the list of files. Once a file is selected, it is marked with an asterisk, the border of the box changes to include an arrow and a static window showing the choice is displayed.

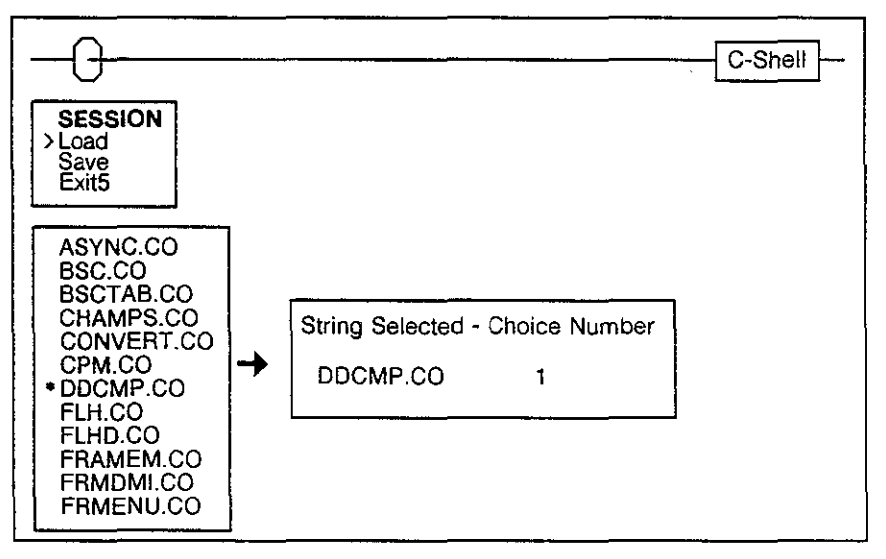

Figure 5.3-1: Example 3

If Save is selected, a scrolling window is displayed with the message The choice made was SAVE.

ž.

٠  $\bullet$ File name:  $ex3.c$ × 'Description: Depending on the choice made from a list box, display either a scrolling window or another box. This other box displays a list of directory files. When a selection  $\bullet$ has been made it is marked and a static window displays the filename and choice number. **ID** Version Date Comment 030790 RHT Created.  $1.0$ #include "mainsym.h" #include "ui.h" #include "uitab.h"  $main()$ € BOXCONF conf;  $7$ \*\*\*\*\*\*\*\*\*\*\*\*\*\*\*\*\*\*\*\*\*\*\*\*\*\*/ /\* INITIALIZE MENU SYSTEM \*/  $7$ \*\*\*\*\*\*\*\*\*\*\*\*\*\*\*\*\*\*\*\*\*\*\*\*\*\*/ initUI(dsp,box,&error\_win,NUM\_OF\_WINDOWS,NUM\_OF\_BOXES); /\* MOVE STRING FIELDS INTO THEIR ASSOCIATED ARRAY \*/  $7 + + + + + + +$ \*\*\*\*\*\*\*\*\*\*\*\*\*\*\*\*\*\*\*\*\*\*\*\*\*\*\*\* fillBoxArea(&box\_1,Box1);  $\label{1}$ /\* DISPLAY EACH LIST BOX UNLESS ESC OR CANCEL IS SELECTED \*/ for $(:;)$  {  $box_1.chole = TRUE;$ /\* set re-display \*/ userInterface(&box\_1,&conf,dsp,box);  $\frac{4}{7}$  display list box  $\frac{4}{7}$ switch(conf.exit) {  $7$ \*\*\*\*\*\*\*\*\*\*\*\*\*\*\*\*\*\*\*\*\*\*\*\*\*\*\*/ case GO: case RIGHT: /\* IGNORE THESE ENTRIES \*/ case LEFT: /\*\*\*\*\*\*\*\*\*\*\*\*\*\*\*\*\*\*\*\*\*\*\*\*\*/ break;

```
j •••••••••••••••••••••••••••••••••••• / 
                 /* HANDLE THE CHOICE MADE AND SET */
                 /* THE HIGHLIGHT TO THE SAME CHOICE */
                 / .................................... / 
         case RTN: handle_choice(conf.choice}: 
                    box_1.offset = conf.choice;
                                                   j* highlight the *; 
                    box_l.setRow = conf.row; 
                                                    j* selee. position */ 
                    break.; 
         case ESC: / •••••••••••••••••••••••••• / 
         case CAN: /* RESET, CLEAR THEN EXIT */
         default: / ••••••••••••••••••••••••• $/ 
                    end_program();
       } 
    } 
                        \sim 10} 
/*<br>* Determine how to handle the choice made.<br>*/
handle_choice(choice) 
int choice; 
{ 
    switch (choice) { 
       case 1: /* load */ 
           handle_load() ; 
           break; 
       case 2: j* save *j 
           userlnterface(&excbERA,NIL,dsp,box): 
                                                          j* erase excF_box */ 
           userlnterface(&choicewERA,NIL,dsp,box): 
                                                          /* erase choice_win */ 
           userlnterface(&dsp_win,NIL,dsp,box): 
                                                          /* display window */ 
           userlnterface(&message,NIL,dsp,box): 
                                                          /* display message */ 
           break; 
       case 3: /* exit program */
           end_program() ; 
    } 
}
```
)

 $\zeta$  .

)

 $\hat{\mathbb{R}}$ 

```
/• Display a box containing a list of the files within \tekelec\system 
 * which end with the extension 'co'.
handle_load() 
{ 
    byte ·pfile; 
    BOXCONF conf; 
            userlnterface(&dspwERA,NIL,dsp.box); 
            userInterface(&dspwERA,NIL,dsp,box); /* erase dsp_win */<br>userInterface(&choicewERA,NIL,dsp,box); /* erase choice win */
} 
" 
$ Display a window containing the string and choice number selected. 
            pfile = getFileChoice(&excF_box,EXC_PATH,"co", 
                        excFtitle,excErr,FALSE,NIL,O,&conf); 
            if(conf.exit == CAN || conf.exit == ESC) return;
             cSToggle(excF_box.p,conf.choice,0,'*','');<br>excF_box.choice = FALSE; ,.. /*<br>excF_box.frame = FRM+RAR; ,.. /*
            excF_box, frame = FRM+RAR;<br>
excF_box, setRow = conf.row; /* keep the lis<br>
excF_box.offset = conf.choice; /* displayed */
            excF_box,offset = conf .choice; ," 
             userlnterface(&excF_box,&conf,dsp.box); 
excF_box.choice = TRUE; ,. "
             excF_box.frame = FRM; " excF_box.setRow = excF _box. row; 
             excF_box.setRow = excF_box.row;         /<mark>*</mark><br>excf_box.offset = 0;               /*
            handle_box(conf.choice,pfile); ," 
                                                                       /* highlight off */
                                                                      \frac{1}{2} add arrow */
                                                                     \frac{1}{2} keep the list \frac{1}{2}\frac{1}{2} display box \frac{1}{2}highlight on " remove arrow ., 
                                                                      \frac{1}{2} reset the list \frac{1}{2}displayed " 
                                                                      display choice " 
 ^{\ast}handle_box(choice,pstr) 
int choice; 
byte ·pstr; . 
{ 
} 
     1····$·······························1 
     /* SET THE STRING AND CHOICE NUMBER */
     1····································1 
     Choice_Cenf.title = pstr; 
     itoa(choice,Choice_Conf,output): 
     1····················1 
     /* DRAW THE OUTLINE */
     1····················/ 
     choice_win,event = WINDOW_REQ; 
     userlnterface(&choice_win,NIL.dsp,box); 
      / •.•......•••••......•••........•••. / 
     /* INSERT THE TEXT INTO THE WINDOW */
      / ................................... / 
     choice_win.event = OSP_REQ; 
     Ch_C.f[O]->changed = TRUE; 
      userlnterface(&choice_win,NIL,dsp.box);
```
 $\bar{2}$ 

)<br>)<br>)

```
/• Convert the integer to an ascii string. 
\bullet /
itoa(n, s)int n; 
byte s[4]; 
\mathcal{L}int i=O.j,tmp; 
   do { /. convert integers to ascii in reverse order -/ 
      s[i++] = n \times 10 + 0;
   } while( (n / = 10) > 0);
   s[i] = ' \ 0';for{i=O, j=strlen{s)-I; i<j; i++, j--) { 
/- fix the order of digits ./ 
      tmp = s[i];s[i] s[j]; 
      s[j] = tmp; 
   } 
} 
j' 
 • Reset attributes. turn curSor on and then exit to the C-shell. 
 \bullet /
end_program( ) 
{ 
} 
   printf{RESET): 
   printf{CLEAR) ; 
   enablecur(_stdvt); 
   ext{0};
```
•

 $\cdot$ 

 $\bar{2}$ 

 $\bullet$  $\bullet$ File name: uitab.c  $\bullet$  $\bullet$ Description: Initialize all user interface windows and boxes.  $10$ ¢ Version Date Comment  $\bullet$  $1.0$ 030790 RHT Created. #include "mainsym.h" #include "ui.h" #include "uitab.h" DISPLAY dsp[NUM\_OF\_WINDOWS]; /\* System configuration. \*/ **BOX** box[NUM\_OF\_BOXES]; /\* System configuration. \*/ /\* DISPLAY ENTIRE BOX OF CHOICES \*/ byte  $*Box[] =$ {"SESSION ", "Load ", "Save  $\mathbf{r}_i$ "Exit5  $\mathbf{R}$  $"$   $"$   $;$ BOXREQ box\_1 = { BOX\_REQ, 0, SESSION\_BOX, 11, '3', 5, 2, TRUE, TRUE, 5, FRM, '6', '5', 5, NIL, 0, 2}; /\* DISPLAY CHOICES OF FILE NAMES \*/ BOXREQ excF\_box = { BOX\_REQ, 0, FILE\_BOX, 17, '2', 5, 8, TRUE, TRUE, 19, FRM, '4', '5', 100, NIL, 1, 9}; byte excFtitle[16] = "DIRECTORY FILES"; byte excErr[41] = "NO '\*.co' FILES, PRESS CANCEL TO CONTINUE";

÷

 $\sim 100$  km s  $^{-1}$ 

```
/* NEEDED FOR THE INITIALIZATION OF THE MENU SYSTEM */
FIELD errStr = {22, 1, \text{NIL}};
DSPREQ errDsp =
 €
 DSP_REQ,
 О.
 ERROR WIN,
 (byte *) &errStr
 \cdotFIELD noTitle = {20,1, \text{NIL}}; /* empty string */
WINDOWRED error_win =
   { WINDOW REQ, 0, ERROR WIN, STATIC, 40, 40, '2', 1, 20,
      FALSE, 20, 20, NOF, FALSE, '7', &noTitle, NIL };
/* DISPLAY A MESSAGE FOR THE SAVE SELECTION */
FIELD Title = {6,45, "1033[^36mScrolling Window Title" };WINDOWREQ dsp_win =
   { WINDOW_REQ, 0, DSP_WIN, SCROLLING, 35,35,'2', 40, 6,
      FALSE, 8, 10, FRM, FALSE, '7', &Title, NIL };
/* USED TO DISPLAY WHICH CHOICE WAS MADE */
FIELD Title2 = {10,30, "String Selected - Choice Number" };
byte p_{ch}[4] = \{0 \times 00, 0 \times 00, 0 \times 00, 0 \times 00\};FIELD_DEF Choice_Conf =
 {TRUE, 12, 32, NIL, 12, 52, p_ch };
FIELD_SEQ Ch_C = \{ & Choice_Conf, NIL \};DSPREQ Choice_Str =
  { DSP_REQ, 0, CHOICE_WIN, NIL };
WINDOWREQ choice_win =
   { WINDOW_REQ, 0, CHOICE_WIN, STATIC, 35, 35, '2', 30, 10,
      TRUE, 12, 15, FRM, FALSE, '7', &Title2, &Ch_C };
```
 $\overline{a}$ 

 $\bar{z}$ 

 $\bar{\nu}$  and  $\bar{\nu}$ 

 $\sqrt{+ + + + + + + + + + + + + + + + + + + + + +}$ /\* RE-DISPLAY AND ERASE WINDOWS \*/ DSPREQ message = € DSP\_REQ,  $\mathbf{0}$  , DSP\_WIN, "The choice made was SAVE"}; ERABREQ dspwERA =  $\left($ ERASEW\_REQ, 0, DSP\_WIN}; ERABREQ excbERA =  $\{$ ERASEB\_REQ,  $\mathcal{A}$ 0,  $FILE_BOX$ ; ERABREQ choicewERA =  $\left\{ \right.$ ERASEW\_REQ,  $\mathbf{0}$ , CHOICE\_WIN};

/\*-------------------

end uiTab.c

----------------+/

**TEKELEC** 

**j •••••••••••••••••••••••••••••••••••••••••••••••••••••••••••••••••••••••**  • • **File name: uiTab. h**  • • **Description: User interface definitions.**  • • **Version Date** 10 **Comment**  • ° 1.0 030790 RHT **Created. ••••••••••••••••••••••••••••••••••••••••••••••••••••••***••••••••••••••••• j*  #define NUM\_OF\_WINDOWS 30 /\* Number of windows \*/ #define NUM\_OF\_BOXES 30 /\* Number of structures \*/ **#define** EXC\_PATH **"\\tekelec\\system\\" #define** ERROR\_WIN **#define** DSP\_WIN ° <sup>1</sup> **#define** CHOICE\_WIN 2 **#define** SESSION\_BOX **#define** fILE\_BOX ° <sup>1</sup> **extern BOXREQ** box\_1;<br>extern BOXREQ excF\_box; **extern BOXREQ** extern byte \*Box1[]; **extern** WINDOWREQ **error\_win; extern** WINDOWREQ **dsp\_win; extern** WINDOWREQ **choice\_win: extern** DSPREQ **message; extern** DSPREQ **Choice\_Str; extern** fIELD\_DEf **Choice\_Conf; extern** fIELD\_SEQ Ch\_C; **extern** ERABREQ dspwERA; **extern** ERABREQ **excbERA; extern** ERABREQ **choicewERA; extern** byte **\*getFileChoice(); extern byte** excftitle[]; **extern byte** excErr[]; **'\*--------------------** end **uiTab.** h **----------------------\*'** 

 $\bigg\}$ 

 $\omega$  (Sec.

j. /

 $\mathcal{L}(\mathcal{L}^{\mathcal{L}})$  and  $\mathcal{L}(\mathcal{L}^{\mathcal{L}})$  and  $\mathcal{L}(\mathcal{L}^{\mathcal{L}})$ 

# **Appendix A: INCLUDE FILE UI.H**

## **Introduction**

This appendix contains the file ui.h. This file must be included in ali applications using the user interface as describe in this document. This file contains the structure definitions and global variable definitions.

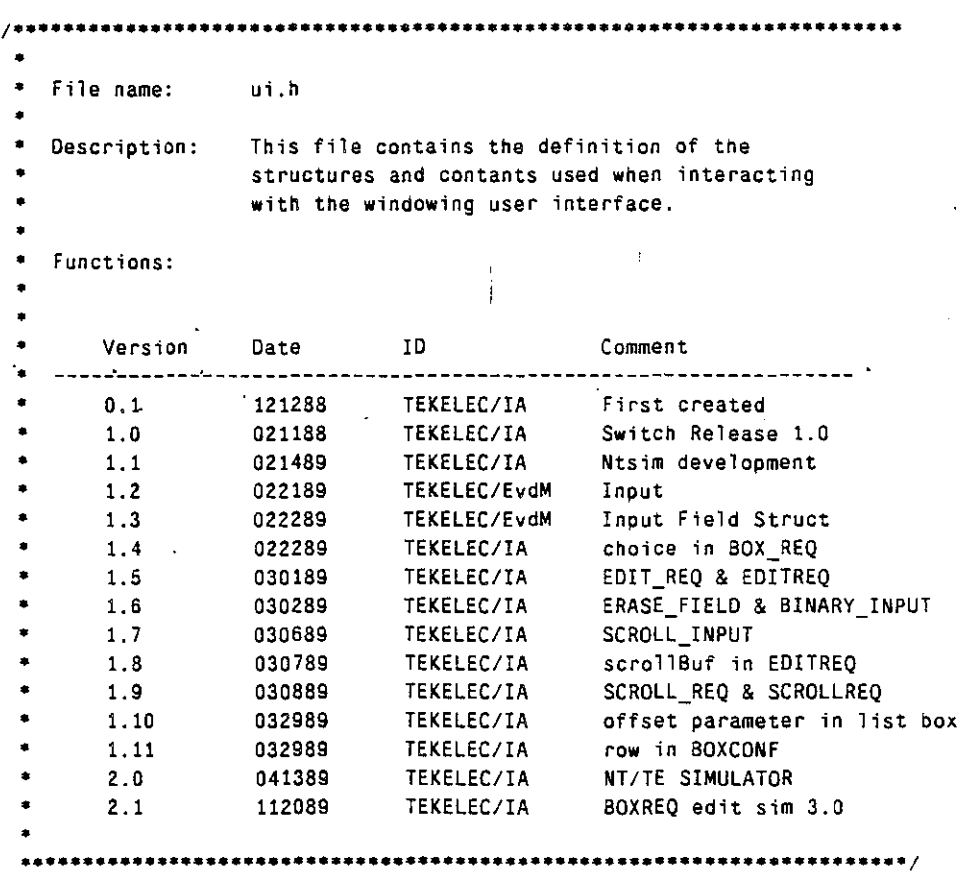

i !

App A: ui.h

J.

 $\tilde{\mathbb{R}}$ 

```
f' 
       • Window types. 
 \ddot{\phantom{0}}#define STATIC 
                                 o 
#define SCROLLING 
                                 1 
\prime^*• Frame Flags. 
 \ddot{\phantom{0}}#define NOF 
                                OxOOOO 
#define LEFTF 
                                Ox0001 
#define TOPF 
                                Ox0002 
#define RIGHTF 
                                Ox0004 
#define BOTF 
                                Ox0008 
#define FRM 
                                LEFTF+TOPF+RIGHTF+80TF 
\prime\bullet• Arrow Fl ags. 
 \bullet#define LAR 
                                Ox0100 
#define TAR 
                                Ox0200 
#define RAR 
                                Ox0400 
#define BAR 
                                Ox0800 
#define ARS 
                                LAR+TAR+RAR+BAR 
\lambda• Edit modes. 
 \ddot{\phantom{0}}#define 
              OW MODE
                                  o 
#define 
              INS_MODE
                                  1 
typedef struct 
     \left(byte *area; 
     byte *next;
     byte ·previous; 
     }LINE; 
typedef struct 
     { 
      LINE *free; 
      LINE *used;
      LINE *last;
      } SCRAREA;
```
"; !

 $\mathbf{r}$ 

÷,

," Window administration structure.  $^{\ast}$ / **typedef struct**  ,"  $\epsilon$ byte **byte byte int int int int int int int**  byte **int SCRAREA int int**  posES]; co10r[6]; text[500]; **col; row; minRow:**   $maxRow;$ **1 en; strLen; frame; beolor; init; .p:**  type; **back.; int oldRow;**  }DISPLAY; **Box administration structure.**  $\ddot{\phantom{0}}$ typedef **struct**  { **byte** pos[8];<br>byte color[6] **byte** co10r[6]; byte text[500];<br>int col; **int col; int row; int minRow; int maxRow; int len: int strLen; int frame;**  byte **bcclor; int init:**  SCRAREA **.p; byte** rev[5]; byte **dummy; int lines: int offset; int setRow;**  /\* int edit; \*/<br>}BOX; **/\*1.10·/ /·1.12\*/** 

*TEKELEC* 

l,

)<br>Vanadel (1

 $\sigma$  ,  $\sigma$  ,  $\sigma$  ,

ž.

 $/$ \* • **• System arrays.**   $^{\circ}$ extern DISPLAY dsp[]; extern BOX box[]; " • \* STATIC WINDOW DEFINITIONS.  $\bullet$ #define MAX\_FIELDS 30 **typedef struct**  { **int changed; int rowT; int colT; byte ·title; int rcwO; ;nt colO;**  byte \*output; } FIELO\_DEF; **typedef struct**  { FIELD DEF \*f[MAX\_FIELDS]; } FIELD\_SEO; Event definitions. " **#define** WINDOW\_REO 10 **/\* user interface signals**  " **#define** DSP\_REO 11 **#define** REL\_REQ 12 **#define** LED\_REO 13 **#define** BOX\_REO 14 **#define** BOX\_CONF 15 **#define** ERASEB\_REO 16 **#define** ERASEW\_REO 17 **#define** INPUT\_REQ 18 **#define** EDIT \_REQ 19 **#define** STR\_EDIT 2D **#define** ERASE\_FIELD 21 **#define** BINARY\_INPUT 22 **#define** SCROLL\_INPUT 23 **/\*t.7\*/ #define** SCROLL\_REO 24 **/\*1.9\*/ #define** BOX\_INPUT 25 **/\*1.9\*/** 

App A: ui.h

ż

```
" • Event structure definitions. 
 " 
typedef struct 
    { 
    int event; 
    int taskld; 
    int window; 
    byte ·text: 
    }DSPREQ; 
typedef struct 
    { 
    int event; 
    i nt taskld; 
    int window: 
    byte ·scrollBuf; 
    byte *max;
    }EDITREQ; /*1.8*/
typedef struct 
    { 
    int event; 
    int taskld; 
    int window: 
    byte ·scrollBuf; 
    byte ·max; 
    }SCROLLREQ; 
                      7*1.9*/typedef st ruet 
    \{int event; 
    int taskld: 
    int window: 
    }ERASEFIELD; 
typedef struct 
    { 
    int event; 
    int taskId;
    int window: 
    }RELREQ; 
typedef struct 
    \epsilonint event: 
     i nt taskld; 
     int box; 
    }ERABREQ;
```
\ /

 $\overline{\phantom{a}}$ 

ż,

 $\ddot{\phantom{0}}$ 

 $\bar{\mathbf{z}}$ 

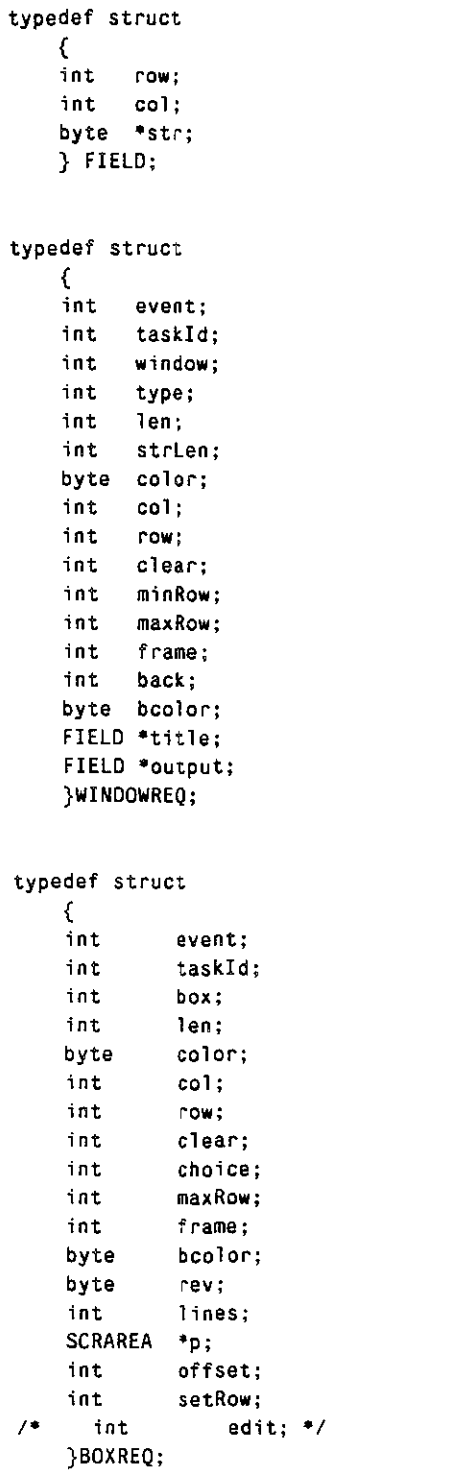

 $/ * 1.10* /$ **/\*1.12\*/** 

l,

Â

 $\epsilon$  $\frac{1}{2}$  ,  $\frac{1}{2}$ 

i.

 $\hat{\boldsymbol{\theta}}$ 

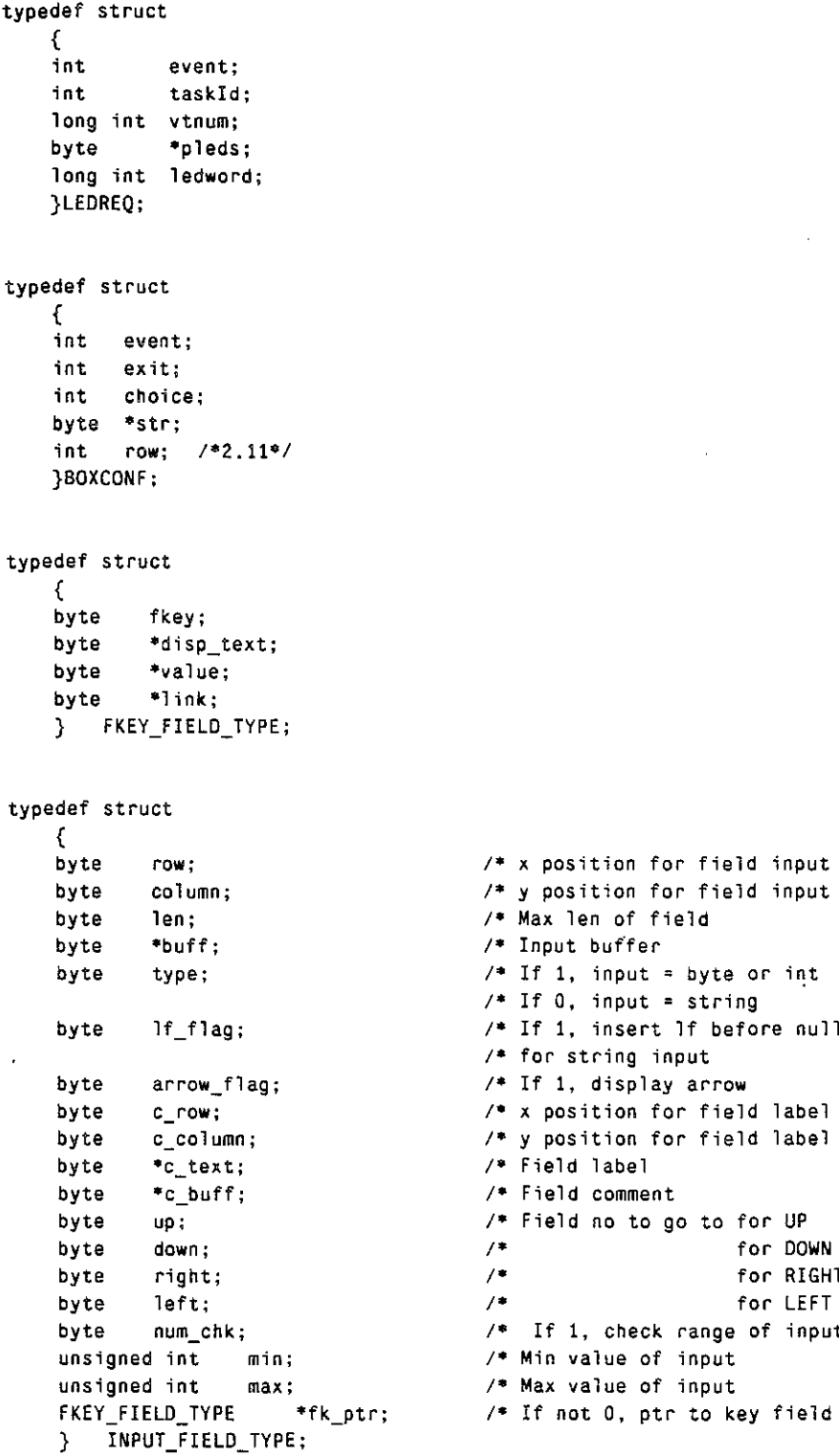

 $\frac{1}{2}$ 

والمور

キャキキキキキキキキキキ

 $\ast$  /  $\bullet/$  $^*/$  $\bullet$  $\bullet$  $\bullet$  $\bullet/$  $\bullet$  $\bullet$ 

 $\bar{z}$ 

 $\mathbb{I}$ 

÷

```
typedef st ruct 
     \left\{ \right.int event; 
                  int taskld; 
     INPUT_FIELD_TYPE *fp;<br>byte fi;
    byte<br>char
                 char ·i_color; 
     char 
     char 
     byte 
     byte 
     char 
     byte 
     byte 
     }INPREQ; 
extern DSPREQ 
extern FIELD 
                  "t_color; 
                 "c_color; 
                 c_row; 
                 c_col; 
                 ·s_col or; 
                  s_row; 
                  s_col; 
                        errDsp; 
                       errStr; 
                                    " Index of start field ./ 
/" Color of field content ./ 
                                   /' Color of field 1 abel ./ 
                                   /. Color of commnet ./ 
                                   j" Color of status info ./
```
**end ui.h ----------------------,,/** 

**/,,--------------------**

 $\sim$  comparison in  $\omega \neq 0$ 

Ŋ

# **Appendix B: INCLUDE FILE MAINSYM.H**

## **Introduction**

)

 $\mathbf{r}$ )

This appendix contains the file mainsym.h. It must be included in all applications using the user interface as described in this document. It includes the following information:

- General symbols
- Keyboard codes
- Color commands
- Screen attributes and commands
- Port Definitions
- Definitions for UI frame and FSearch
- Record structure

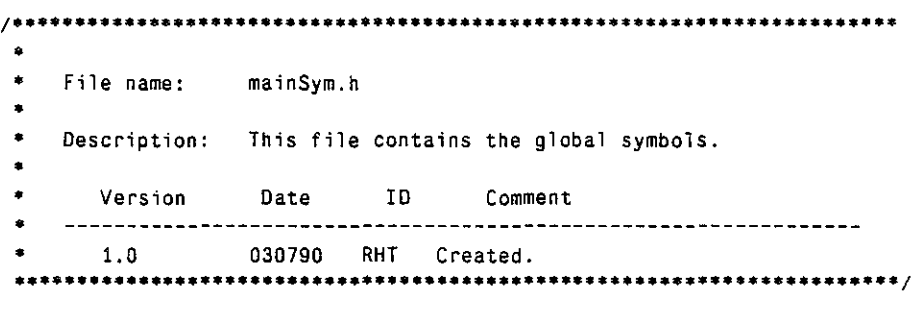

**#include <fcntl.h> #include <mtosux.h> #include <stdio.h)** 

÷,

 $\bar{z}$ 

Ť

*j'*  GENERAL USEFUL SYMBOLS  $\bullet$ **#define byte unsigned char extern** byte **orgC; extern byte**<br>extern byte **extern byte \*interFace**, \*device;<br>extern int stand type; **extern int stand\_type; extern** byte **\*mal1ocRe()** ; **extern** byte 'findChar() ; **extern long int** get\_dest() ; **extern int rxlen; extern long** \_stdvt,getch() ; **extern char** 'mallac() ; **extern byte \*findElement() ; extern int Semafore; #define** STOP 0 **#define** CONT 1  $#$ define **#define** TRUE -1 **#define** FALSE 0 **#define** YES 0 **#define** NO 1 **#define** OFF 1 **#define** ON 0 #define MOD(x,y) **#define** AND && #define OR ||<br>#define NONE -1  $#$ define **#define** MAX\_NUM 51 **#define** ELE\_BUF \_LEN 25.7 **tldefine** MSG\_BUF\_LEN 256 **#define** MAX\_MSG\_LEN MSG\_BUF LEN **#define** NUM\_OF\_MESSAGES 21 **#define** NUM\_OF\_CCITT 30

 $/$ \*

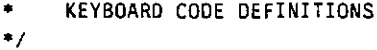

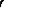

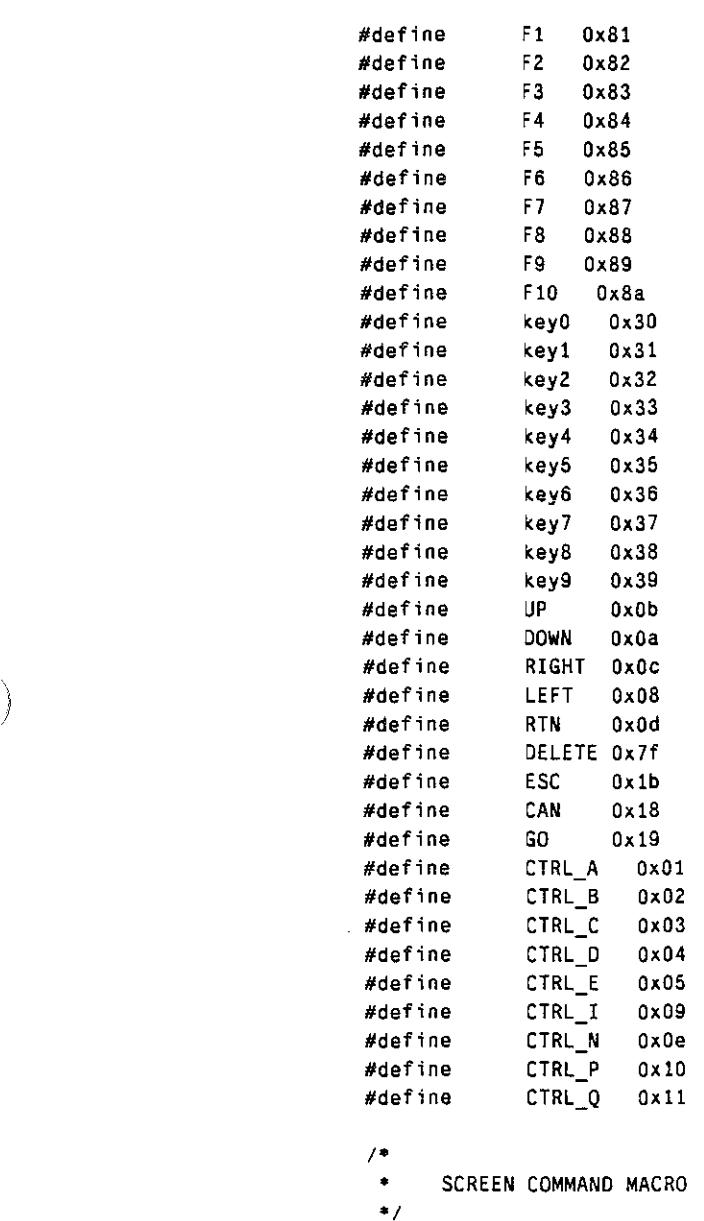

**#define** setScr(x) printf(x);fflush(stdout);

 $\cdots$ 

 $\epsilon_{\rm s}$  .  $\sim$   $\overline{a}$ 

 $\tilde{\mathcal{Z}}$ 

Ì.

/\*

COLOR COMMANDS

 $\bullet$ 

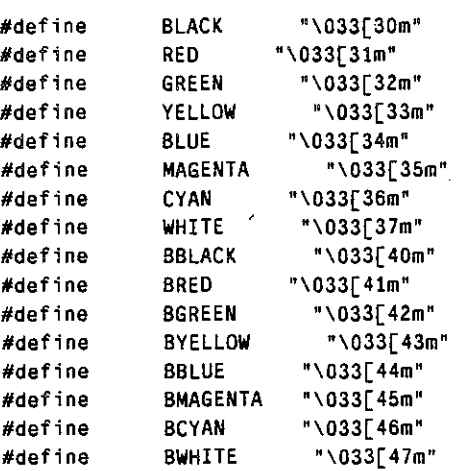

/\* SCREEN ATTRIBUTES  $\ddot{\phantom{0}}$ **#define** RESET "\033[Om"

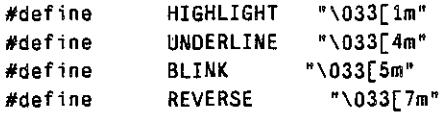

 $/$ SCREEN COMMANDS  $\bullet$ **#define**  POS\_CUR **"%c[%d;%df".Oxlb** 

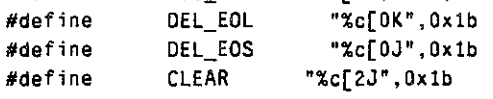

 $\sqrt{2}$ PORT DEFINITIONS  $\bullet$ **#define Ndefine**  PORTA PORTB o 1

ž
$\epsilon = 3$ 

 $\lambda^*$ ° DEFINITION FOR UI FRAME *of*  **'define** UI Ox03 **#define** MEl OxOf **#define** IDREQ **Ox01 #define** IDASS Ox02 **Ndef;ne** IDDENY Ox03 **#define** IDCHK Ox04 *IDCHKACK* 0x05<br> **IDREL** 0x06 **#define** IDREL Ox06  $#$ define  $\prime^*$ \* DEFINITION FOR FSearch  $\bullet$  / *j*\* Directory record data lengths \*/<br>#define FN LEN 8 **#define** FN\_LEN 8 **#define** EX\_LEN 3 **#define** AT\_LEN 1 **#define** RS\_LEN 10 **/\* Directory Record Structure** *\*t*  **struct DREC**  { **char char char char unSigned ·short unsigned short unsigned short unsigned long**  } ; dc\_fn[FN\_LEN]; dc\_ex[EX\_LEN]; **dc\_at;**  dc\_rs[RS\_LEN] ; **dc\_tim; dc\_dat; dc\_str; dc\_fsz;**   $\sqrt{2}$  time file was created  $\sqrt{2}$  $\sqrt{*}$  date of file creation  $\sqrt{*}$  $/$ \* starting cluster number \*/  $\frac{1}{2}$  file size (bytes) \*/ **;\* filename length \*/ /\* extension length** *\*j*  **f\* file attributes length \*/ f\* reserved bytes length \*/**  *fO* **file name** *\*j*   $/$ \* file extension \*/  $/$ \* *file attributes* \*/  $/$ \* reserved bytes \*/

extern exit\_pgm();

*7/30/90* 

 $\mathbf{L}$ 

 $\label{eq:2.1} \frac{1}{2} \sum_{i=1}^n \frac{1}{2} \sum_{j=1}^n \frac{1}{2} \sum_{j=1}^n \frac{1}{2} \sum_{j=1}^n \frac{1}{2} \sum_{j=1}^n \frac{1}{2} \sum_{j=1}^n \frac{1}{2} \sum_{j=1}^n \frac{1}{2} \sum_{j=1}^n \frac{1}{2} \sum_{j=1}^n \frac{1}{2} \sum_{j=1}^n \frac{1}{2} \sum_{j=1}^n \frac{1}{2} \sum_{j=1}^n \frac{1}{2} \sum_{j=1}^n \frac{$ 

 $\label{eq:2.1} \frac{1}{2}\sum_{i=1}^n\frac{1}{2}\sum_{j=1}^n\frac{1}{2}\sum_{j=1}^n\frac{1}{2}\sum_{j=1}^n\frac{1}{2}\sum_{j=1}^n\frac{1}{2}\sum_{j=1}^n\frac{1}{2}\sum_{j=1}^n\frac{1}{2}\sum_{j=1}^n\frac{1}{2}\sum_{j=1}^n\frac{1}{2}\sum_{j=1}^n\frac{1}{2}\sum_{j=1}^n\frac{1}{2}\sum_{j=1}^n\frac{1}{2}\sum_{j=1}^n\frac{1}{2}\sum_{j=1}^n\$